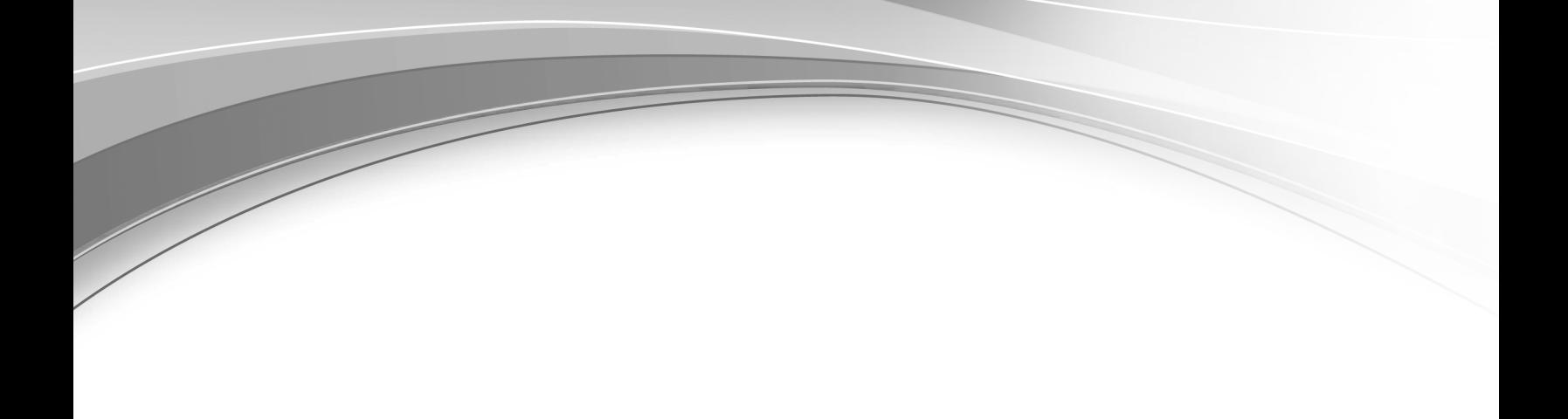

# *Overview*

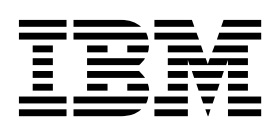

# **Contents**

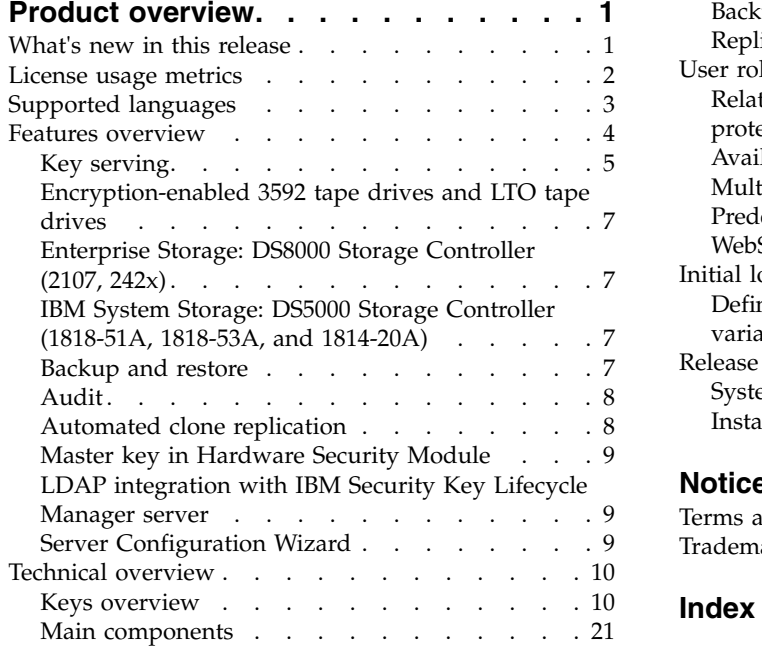

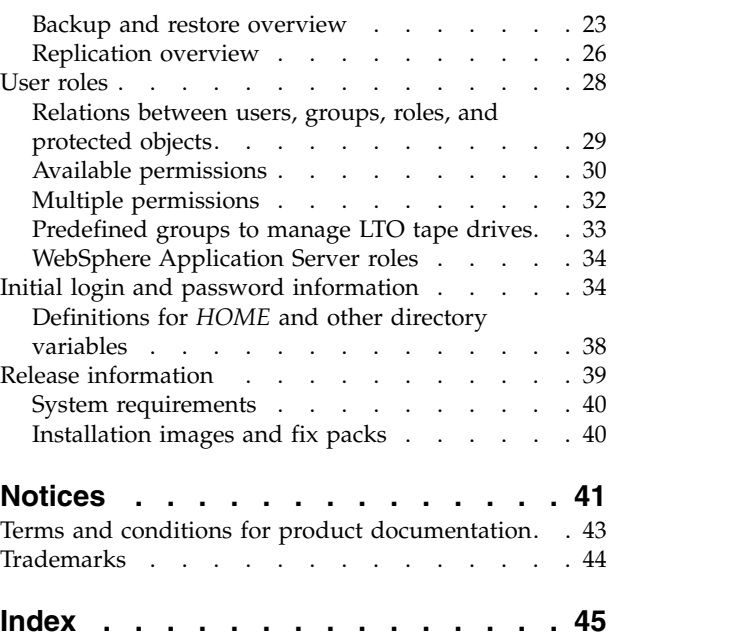

# <span id="page-4-0"></span>**Product overview**

The Product overview topics describe the IBM Security Key Lifecycle Manager product (formerly called IBM Tivoli Key Lifecycle Manager) and its business and technology context.

They include information about:

- v Product features and functions
- Technologies and architecture on which the product is based
- The user model and roles underlying the product features
- The graphical interfaces and tools that support various user roles

# **What's new in this release**

With the new set of features and enhancements, IBM Security Key Lifecycle Manager, Version 2.7 offers improved key management capabilities for the key management infrastructure to protect data.

### **Device group export and import**

Supports device group export and import operations. When multiple IBM Security Key Lifecycle Manager instances are maintained in an enterprise, you might need the flexibility of moving device group data across multiple instances to meet your operational needs. For more information about device group export and import, see [Overview of device group export and](cpt_ic_oview_tech_keygroup_export_import_overview.dita) [import.](cpt_ic_oview_tech_keygroup_export_import_overview.dita)

### **HSM-based encryption for backups**

Offers HSM-based encryption for backups that provides enhanced data protection and security. You can now configure IBM Security Key Lifecycle Manager to use Hardware Security Module (HSM) for storing the master encryption key, which protects the backup files and eliminates the need for password-based operations. For more information about HSM-based encryption, see [HSM-based encryption for backups.](cpt_ic_oview_tech_backup_hsm.dita)

### **Truststore management through the graphical user interface**

Provides graphical user interface and a REST interface to manage trusted certificates in the IBM Security Key Lifecycle Manager truststore. The truststore manages the trusted certificates and the device root certificates that are used for secure communication between IBM Security Key Lifecycle Manager and the devices. For more information about truststore configuration, see Truststore configuration.

#### **Faster and simpler LDAP integration process**

Simplifies the process of integrating LDAP with IBM Security Key Lifecycle Manager. You can now run the configuration scripts from a command prompt to easily integrate IBM Security Key Lifecycle Manager with LDAP by using the pre-defined configuration settings. For more information about LDAP configuration, see LDAP integration by using configuration scripts.

#### **Installation improvements**

v Improvements are made to the installer to provide more feedback to the user during installation process by running environment validation and prerequisite checks.

- <span id="page-5-0"></span>v Flexibility of modifying default HTTP and HTTPS ports for IBM Security Key Lifecycle Manager server during installation.
- Short login URL to access IBM Security Key Lifecycle Manager that is easy to remember.
- IBM Security Key Lifecycle Manager enforces password strength rules for users to have strong passwords. Strong password policies ensure that the systems are least vulnerable to security breaches.
- **IBM License Metric Tool integration** IBM Security Key Lifecycle Manager writes the license usage information to software identification tag files. IBM License Metric Tool helps you maintain your license compliance. For more information, see [License usage](cpt_coredef_license_usage_metrics.dita) [metrics.](cpt_coredef_license_usage_metrics.dita)
- **Support for new Key Management Interoperability Protocol (KMIP) profile** IBM Security Key Lifecycle Manager now supports the following new KMIP profile.
	- Opaque Managed Object Store V1.0, 1.1, and 1.2 KMIP Profile [http://docs.oasis-open.org/kmip/kmip-opaque-obj-profile/v1.0/os/](http://docs.oasis-open.org/kmip/kmip-opaque-obj-profile/v1.0/os/kmip-opaque-obj-profile-v1.0-os.html) [kmip-opaque-obj-profile-v1.0-os.html](http://docs.oasis-open.org/kmip/kmip-opaque-obj-profile/v1.0/os/kmip-opaque-obj-profile-v1.0-os.html)

# **License usage metrics**

IBM Security Key Lifecycle Manager writes the license usage information to software identification tag files. Versions of the IBM License Metric Tool that support these tag files, can then generate license consumption reports.

IBM® License Metric Tool helps you maintain your license compliance. To generate IBM Security Key Lifecycle Manager license usage metrics, you must install and configure IBM License Metric Tool. IBM License Metric Tool is not bundled with IBM Security Key Lifecycle Manager.

IBM License Metric Tool discovers the software that is installed in your infrastructure, helps you to analyze the consumption data, and generates audit reports. For more information about using IBM License Metric Tool, see [http://www-01.ibm.com/support/knowledgecenter/SS8JFY/lmt\\_welcome.html.](http://www-01.ibm.com/support/knowledgecenter/SS8JFY/lmt_welcome.html)

Each instance of a running IBM Security Key Lifecycle Manager runtime environment generates an IBM Software License Metric Tag file. The metrics that are monitored are Authorized User, Install, Processor Value Unit (PVU), Client Device, and Resource Value Unit (RVU).

#### **Authorized User**

An Authorized User is a unique person who is given access to the program. The program may be installed on any number of computers or servers and each Authorized User can have simultaneous access to any number of instances of the program at one time. Licensee must obtain separate, dedicated entitlements for each Authorized User given access to the program in any manner directly or indirectly (for example, through a multiplexing program, device, or application server) through any means. An entitlement for an Authorized User is unique to that Authorized User and may not be shared, nor may it be reassigned other than for the permanent transfer of the Authorized User entitlement to another person.

#### **Install**

Install is a unit of measure by which the program can be licensed. An install is an installed copy of the program on a physical or virtual disk

made available to be executed on a computer. Licensee must obtain an entitlement for each installation of the program.

### <span id="page-6-0"></span>**Processor Value Unit (PVU)**

The number of PVU entitlements required is based on the processor technology and the number of processors made available to the program.

### **Client Device**

A Client Device is a single-user computing device or special-purpose sensor or telemetry device that requests the execution of or receives for execution a set of commands, procedures, or applications from or provides data to another computer system that is typically referred to as a server or is otherwise managed by the server. Multiple Client Devices may share access to a common server.

Licensee must obtain entitlements for every Client Device that runs, provides data to, uses services provided by, or otherwise accesses the program and for every other computer or server on which the program is installed.

### **Resource Value Unit (RVU)**

RVU Proofs of Entitlement (PoEs) are based on the number of units of a specific resource that are used or managed by the program. Licensee must obtain sufficient entitlements for the number of RVUs required for licensee's environment for the specific resources. RVU entitlements are specific to the program and the type of resource and may not be exchanged, interchanged, or aggregated with RVU entitlements of another program or resource.

# **Location of software identification tag files**

The software identification tag files have the extension .swidtag. The files are read periodically by the IBM License Metric Tool after it is configured to scan for these files. The tag file for IBM Security Key Lifecycle Manager is located at: *<SKLM\_HOME>*\swidtag\*<product\_id>*.swidtag

# **Supported languages**

IBM Security Key Lifecycle Manager supports various languages. The user interface labels, messages, and values can be displayed in both English language and in languages other than English. However, IBM Security Key Lifecycle Manager supports only the systems that are localized to a single locale.

IBM Security Key Lifecycle Manager supports the following languages:

- English
- French
- v German
- Italian
- Japanese
- Korean
- Simplified Chinese
- Spanish
- Traditional Chinese

# <span id="page-7-0"></span>**Features overview**

Use IBM Security Key Lifecycle Manager to manage the lifecycle of the keys and certificates of an enterprise. You can manage symmetric keys, secret keys, asymmetric key pairs, and certificates.

IBM Security Key Lifecycle Manager has the following key features:

- v Role-based access control that provides permissions to do tasks such as create, modify, and delete for specific device groups. Most permissions are associated with specific device groups.
- v Extension of support to devices by using industry-standard Key Management Interoperability Protocol (KMIP) for encryption of stored data and the corresponding cryptographic key management.
- Support for encryption-enabled 3592 tape drives, LTO tape drives, DS5000 storage servers, DS8000 Turbo drives, and other devices.
- A graphical user interface, command-line interface, and REST interface to manage keys, certificates, and devices.
- v Encrypted keys to one or more devices to which IBM Security Key Lifecycle Manager server is connected.
- Storage of key materials for the self-signed certificates that you generate, private key, and the key metadata in a database.
- v Cross-platform backup and restore to protect IBM Security Key Lifecycle Manager data, such as the configuration files and current database information.
- v Cross-platform backup utility to run backup operation on IBM Tivoli Key Lifecycle Manager 1.0, 2.0, 2.0.1, IBM Security Key Lifecycle Manager 2.5, 2.6, and IBM Encryption Key Manager, 2.1. You can restore these backup files on current version of IBM Security Key Lifecycle Manager across operating systems.
- Migration of IBM Security Key Lifecycle Manager 2.5, 2.6, and IBM Encryption Key Manager 2.1 during installation.
- v Audit records based on selected events that occur as a result of successful operations, unsuccessful operations, or both. Installing or starting IBM Security Key Lifecycle Manager writes the build level to the audit log.
- Support for configuring Hardware Security Module (HSM) to store the master key, which protects the key materials that are stored in the database.
- v A set of operations to automatically replicate current active files and data across operating systems. This replication enables cloning of IBM Security Key Lifecycle Manager environments on multiple servers in a manner that is independent of operating systems and directory structure of the server.
- Support for configuring LDAP (Lightweight Directory Access Protocol) server for user authentication. You can configure IBM Security Key Lifecycle Manager users in any of the LDAP repositories, such as IBM Security Directory Server or Microsoft Active Directory.
- Server Configuration Wizard to configure IBM Security Key Lifecycle Manager for SSL/TLS handshake. The SSL handshake enables the server and client devices to establish the connection for secure communication.
- HSM-based encryption for creating secure backups and replication when IBM Security Key Lifecycle Manager is configured with HSM to store the master key.
- v Device group export and import operations to move device group data across multiple instances of IBM Security Key Lifecycle Manager.
- IBM Security Key Lifecycle Manager writes the license usage information to software identification tag files. IBM License Metric Tool helps you maintain your license compliance.

# <span id="page-8-0"></span>**Key serving**

IBM Security Key Lifecycle Manager enables definition and serving of keys. IBM Security Key Lifecycle Manager also enables definition of keys or groups of keys that can be associated with a device. Different devices require different key types. After you configure devices, IBM Security Key Lifecycle Manager deploys keys to the devices that request them.

# **Key group**

An IBM Security Key Lifecycle Manager key group contains keys. A key can be a member of only one key group.

Deleting a key group *also deletes all the keys* in the key group.

# **Device group data export and import**

IBM Security Key Lifecycle Manager exports and imports device group data while maintaining data integrity.

You can export device group data from an IBM Security Key Lifecycle Manager instance. You can then import a previously exported device group data into a different IBM Security Key Lifecycle Manager instance that has the same version as of the source IBM Security Key Lifecycle Manager instance.

The device group export and import tasks are useful to easily move device group data across IBM Security Key Lifecycle Manager instances on same or different operating systems according to your business needs.

# **Key metadata**

Metadata for an IBM Security Key Lifecycle Manager key includes information such as a key alias, algorithm, and activation date.

Metadata can also include a key description, expiration date, retirement date, destroy date, compromise date, key usage, backup time, and state, such as active. IBM Security Key Lifecycle Manager stores the metadata for a key in the IBM Security Key Lifecycle Manager database.

## **Key and certificate states**

Cryptographic objects, in their lifetime, transition through several states that are a function of how long the keys or certificates are in existence and whether data is protected. Other factors also affect the state of a cryptographic object, such as whether the key or certificate is compromised.

IBM Security Key Lifecycle Manager maintains these cryptographic object states.

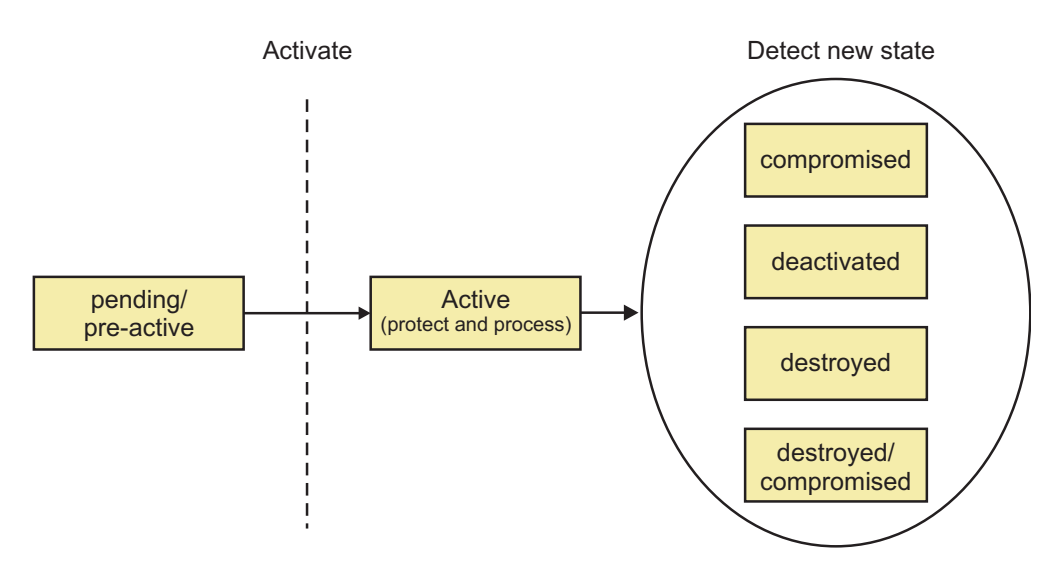

*Figure 1. Cryptographic object states*

The state of a key or certificate defines the allowed usage:

#### **pending**

A certificate request entry is pending the return of a certificate that is approved and certified by a certificate authority.

### **pre-active**

Object exists but is not yet usable for any cryptographic purpose, such as migrated certificates with a future use time stamp.

#### **active**

Object is in operational use for protecting and processing data that might use **Process Start Date** and **Protect Stop Date** attributes. For example, protecting includes encryption and signature issue. Processing includes decryption and signature verification.

#### **compromised**

The security of the object is suspect for some reason. A compromised object never returns to an uncompromised state, and cannot be used to protect data. Use the object only to process cryptographically protected information in a client that is trusted to handle compromised cryptographic objects.

IBM Security Key Lifecycle Manager retains the state of the object immediately before it was compromised. To process data that was previously protected, the compromised object might continue to be used.

# **deactivated**

Object is not to be used to apply cryptographic protection such as encryption or signing. However, if extraordinary circumstances occur, the object can be used with special permission to process cryptographically protected information. For example, processing includes decryption or verification.

# **destroyed**

Object is no longer usable for any purpose. This status causes the object to be removed from the product.

#### **destroyed-compromised**

Object is no longer usable for any purpose. This status causes the object to be removed from the product.

<span id="page-10-0"></span>An object that is no longer active might change states from:

- Deactivated to destroyed.
- Deactivated to compromised.
- Compromised to destroyed-compromised.
- Destroyed to destroyed-compromised.

# **IBM Security Key Lifecycle Manager keystore**

IBM Security Key Lifecycle Manager can store symmetric keys, public keys, private keys, their associated certificate chains, and trusted certificates.

When IBM Security Key Lifecycle Manager generates a new key, the key and the metadata for the key is stored in a key table in the IBM Security Key Lifecycle Manager database. The key material is protected by using a master key. When you create a certificate request, IBM Security Key Lifecycle Manager creates a key entry that is in a pending state.

# **Encryption-enabled 3592 tape drives and LTO tape drives**

IBM Security Key Lifecycle Manager supports encryption-enabled 3592 tape drives and LTO tape drives. Drives without encryption enablement are not supported. Encryption is run at full line speed in the tape drive after compression.

For information about the devices that IBM Security Key Lifecycle Manager supports, see the **Product Marketing** -> **Devices supported** page at [http://www-03.ibm.com/software/products/en/key-lifecycle-manager.](http://www-03.ibm.com/software/products/en/key-lifecycle-manager)

# **Enterprise Storage: DS8000® Storage Controller (2107, 242x)**

IBM Security Key Lifecycle Manager supports the DS8000 Storage Controller (IBM System Storage DS8000 Turbo drive).

This support requires the appropriate microcode bundle version on the DS8000 Storage Controller, Licensed Internal Code level 64.20.xxx.0, or higher.

# **IBM System Storage® : DS5000 Storage Controller (1818-51A, 1818-53A, and 1814-20A)**

IBM Security Key Lifecycle Manager supports the DS5000 storage server (IBM System Storage DS5000).

This support is for DS5000 series storage systems (DS5100, DS5300, and DS5020) with Self-Encrypting Fibre Channel Drives (FDE/SED drives). The optional Full-Disk Encryption Premium Feature must also be purchased and enabled in the storage subsystem. The systems include the following storage controllers:

- v 1818-51A, 1818-53A, FC 7358 DS5000 Disk Encryption Activation
- 1814-20A, FC 7410 DS5020 Disk Encryption Activation

See *IBM DS Storage Manager 10.70 Installation and Host Support Guide* for more information in setting the DS5000 storage subsystem to support IBM Security Key Lifecycle Manager.

# **Backup and restore**

IBM Security Key Lifecycle Manager provides cross-platform backup and restore functions to protect IBM Security Key Lifecycle Manager critical information. You <span id="page-11-0"></span>can create cross-platform compatible backups and restore the same across operating systems. For example, backups on a Linux system can be restored on a Windows system, and vice versa.

Use IBM Security Key Lifecycle Manager to protect data with these functions:

#### **Backup**

A backup is a secondary copy of active production information that is used when a recovery copy is needed to get a user back to work. When a disaster occurs, a backup can get the business up and running again. Since backups are focused on constantly changing business information, they are short-term and often overwritten. You might maintain copies of backup files on a secure computer at a geographically separate location.

Depending on your site requirements, you can maintain a replica computer that provides another IBM Security Key Lifecycle Manager server, including a backup of critical data. The replica computer enables quick recovery at times when the primary IBM Security Key Lifecycle Manager server is not available.

#### **Restore**

A restore returns the IBM Security Key Lifecycle Manager server to a known state, by using backed-up production data, such as the IBM Security Key Lifecycle Manager keystore and other critical information. You must restore the entire backup data. You cannot do a partial restore of data.

# **Audit**

IBM Security Key Lifecycle Manager provides audit records on distributed systems in Common Base Event (CBE) format. The audit records are stored in a flat file in the audit log. You can also configure IBM Security Key Lifecycle Manager to generate audit records in syslog format and send them to a syslog server.

# **Automated clone replication**

IBM Security Key Lifecycle Manager automated clone replication uses a program to clone a master IBM Security Key Lifecycle Manager server with up to 20 copies.

You can configure the program to replicate keys and also other configuration information, such as when new keys that are rolled over. This program automates the replication of everything that is needed. Automated clone replication ensures continuous key and certificate availability to the encrypting devices.

IBM Security Key Lifecycle Manager provides a set of operations to replicate current active files and data across systems. This replication enables cloning of IBM Security Key Lifecycle Manager environments to multiple servers in a manner that is independent of operating systems and directory structure of the server. For example, you can replicate data from a master server on a Windows system to a clone server on a Linux system. When the automated replication program is run, the following IBM Security Key Lifecycle Manager data is replicated:

- Data in the IBM Security Key Lifecycle Manager database tables.
- All keys materials in the IBM Security Key Lifecycle Manager database.
- IBM Security Key Lifecycle Manager configuration files (except the replication configuration file).

<span id="page-12-0"></span>**Note:** This data is taken as part of an IBM Security Key Lifecycle Manager backup. During a replication, the replication configuration file is not backed-up and passed to the clone.

IBM Security Key Lifecycle Manager replication configuration parameters are defined in the ReplicationSKLMConfig.properties configuration file. You can use the graphical user interface, command-line interface, or REST interface to change properties of the replication configuration file. You must configure the replication configuration file on all systems that are part of the replication process. Each instance of IBM Security Key Lifecycle Manager is defined as either the *master*, the system that is to be cloned, or a *clone*, the system that the data is being replicated on.

# **Master key in Hardware Security Module**

You can configure IBM Security Key Lifecycle Manager with Hardware Security Module (HSM) to store the master key, which protects key materials that are stored in the database.

HSM adds extra protection to the storage and use of the master key. IBM Security Key Lifecycle Manager supports HSM-based encryption for creating secure backups and replication when HSM is configured to store the master key.

For HSM configuration information, see Hardware Security Module usage in IBM Security Key Lifecycle Manager.

# **LDAP integration with IBM Security Key Lifecycle Manager server**

LDAP (Lightweight Directory Access Protocol) supports the management of user IDs and passwords at an enterprise level instead of management of this data on individual systems. You can integrate IBM Security Key Lifecycle Manager with LDAP user repositories.

You can configure IBM Security Key Lifecycle Manager users in any of the LDAP repositories, such as IBM Security Directory Server or Microsoft Active Directory to access IBM Security Key Lifecycle Manager server and call server APIs and CLIs. You must add and configure LDAP user repository to the federated repository of WebSphere® Application Server. For more information in LDAP configuration, see LDAP configuration

# **Server Configuration Wizard**

You can use the Server Configuration Wizard to configure server and the client device for SSL/TLS handshake. The SSL/TLS handshake enables IBM Security Key Lifecycle Manager server and client devices to establish the connection for secure communication.

Immediately after you install IBM Security Key Lifecycle Manager, the only available option is to configure IBM Security Key Lifecycle Manager for SSL/TLS handshake by using the Server Configuration Wizard. To open, click the **Review the configuration parameters and/or create an SSL server certificate** link. The wizard offers a guided approach to set up SSL handshake process. For more information about SSL/TLS handshake, see Scenario: Setup for SSL handshake between IBM Security Key Lifecycle Manager server and client device.

# <span id="page-13-0"></span>**Technical overview**

You can use IBM Security Key Lifecycle Manager to create, back up, and manage the lifecycle of keys and certificates that an enterprise uses. You can manage encryption of symmetric keys, asymmetric key pairs, and certificates. IBM Security Key Lifecycle Manager provides a graphical user interface, command-line interface, and REST interface to manage keys and certificates.

IBM Security Key Lifecycle Manager waits for and responds to key generation or key retrieval requests that arrive through TCP/IP communication. This communication can be from a tape library, tape controller, tape subsystem, device drive, or tape drive.

IBM Security Key Lifecycle Manager provides the following major features:

- v Managing symmetric keys, asymmetric key pairs, and X.509 V3 certificates.
- Managing the creation and lifecycle of keys, which contain metadata on their intended usage.
- v For disaster recovery, providing protected backup of critical data. For example, on distributed systems, backup includes cryptographic key data (actual keys and certificates that are managed), metadata about the keys, and configuration files.
- v For continuous key and certificate availability to the encrypting devices, providing automated clone replication program to replicate keys and also other configuration information, such as when new keys that are rolled over.
- v File-based audit logs that vary, depending on the operating system. On distributed systems, audit logs contain data in a flat file that is based on the Common Base Event (CBE) security event specification. You can also configure IBM Security Key Lifecycle Manager to generate audit records in syslog format and send them to a syslog server.

# **Keys overview**

An encryption key is typically a random string of bits generated specifically to scramble and unscramble data. Encryption keys are created by using algorithms that are designed to ensure that each key is unique and unpredictable. The longer the key constructed this way, the harder it is to break the encryption code.

# **Cryptographic algorithm and key length**

IBM Security Key Lifecycle Manager uses two types of algorithms, such as symmetric algorithms and asymmetric algorithms for data encryption.

Symmetric, or secret key encryption, uses a single key for both encryption and decryption. Symmetric key encryption is used to encrypt large amounts of data efficiently.

Advanced Encryption Standard (AES) keys are symmetric keys that can be three different key lengths (128, 192, or 256 bits). AES is the encryption standard that is recognized and recommended by the US government. The 256-bit keys are the longest allowed by AES. By default, IBM Security Key Lifecycle Manager generates 256-bit AES keys.

Asymmetric, or public/private encryption, uses a pair of keys. Data encrypted using one key can only be decrypted by using the other key in the public/private key pair. When an asymmetric key pair is generated, the public key is typically used to encrypt, and the private key is typically used to decrypt.

IBM Security Key Lifecycle Manager uses both symmetric and asymmetric keys. Symmetric encryption enables high-speed encryption of user or host data. Asymmetric encryption, which is necessarily slower, protects the symmetric key.

### **Supported key sizes and import and export restrictions**

IBM Security Key Lifecycle Manager can serve either 2048 or 1024-bit keys to devices. Older keys that were generated as 1024-bit keys can continue to be used.

<span id="page-14-0"></span>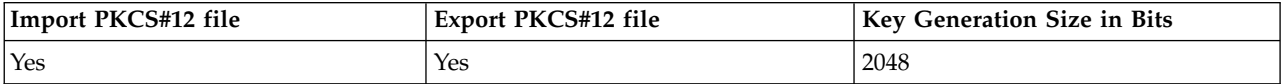

# **Security standard compliance for IBM Security Key Lifecycle Manager**

You configure IBM Security Key Lifecycle Manager to work with various security standards to meet the specified security requirements for encryption.

The standards include Federal Information Processing Standards (FIPS) publication 140-2, NIST Special Publication (SP) 800-131A, and NSA Suite B.

### **Federal Information Processing Standard compliance:**

The federal government requires all its cryptographic providers to be FIPS 140 certified. This standard is also adopted in a growing private sector community. The certification of cryptographic capabilities by a third party in accordance with government standards are increased value in this security-conscious world.

If you export private keys to a PKCS#12 file, ensure that the file with the key is wrapped by using a FIPS-approved method before the file leaves the computer.

IBM Security Key Lifecycle Manager itself does not provide cryptographic capabilities and therefore does not require or obtain, FIPS 140-2 certification. However, IBM Security Key Lifecycle Manager takes advantage of the cryptographic capabilities of the IBM JVM in the IBM Java Cryptographic Extension component. The capabilities allow the selection and use of the IBMJCEFIPS cryptographic provider, which has a FIPS 140-2 level 1 certification.

For more information about the IBMJCEFIPS provider and its selection and use, see the IBM Security information for Java documentation [\(http://www-01.ibm.com/](http://www-01.ibm.com/support/knowledgecenter/SSYKE2_6.0.0/com.ibm.java.security.component.60.doc/security-component/fips.html) [support/knowledgecenter/SSYKE2\\_6.0.0/com.ibm.java.security.component.60.doc/](http://www-01.ibm.com/support/knowledgecenter/SSYKE2_6.0.0/com.ibm.java.security.component.60.doc/security-component/fips.html) [security-component/fips.html\)](http://www-01.ibm.com/support/knowledgecenter/SSYKE2_6.0.0/com.ibm.java.security.component.60.doc/security-component/fips.html).

For the procedure on how to configure FIPS, see Configuring compliance for FIPS in IBM Security Key Lifecycle Manager.

See the documentation from specific hardware and software cryptographic providers for information about whether their products are FIPS 140-2 certified.

**Note:** Setting the **fips** configuration property to on causes IBM Security Key Lifecycle Manager to use the IBMJCEFIPS provider for all cryptographic functions.

# <span id="page-15-0"></span>**NSA Suite B compliance in IBM Security Key Lifecycle Manager:**

You can configure IBM Security Key Lifecycle Manager to comply with standards that are specified by the US National Security Agency (NSA) to define security requirements for encryption.

NSA Suite B requires TLS 1.2 protocol and cipher suites that are configured with a minimum level of security of 128 bits by using ECDSA-256 and ECDSA-384 for client or server authentication. To support the Suite B profile, the following Java system property is provided:

com.ibm.jsse2.suiteB=128|192|false

When you set the **com.ibm.jsse2.suiteB** system property, IBMJSSE2 ensures adherence to the specified security level. IBMJSSE2 validates that the protocol, keys, and certificates comply with the requested profile. For more information, see [https://www-01.ibm.com/support/knowledgecenter/SSYKE2\\_8.0.0/](https://www-01.ibm.com/support/knowledgecenter/SSYKE2_8.0.0/com.ibm.java.security.component.80.doc/security-component/jsse2Docs/suiteb.html) [com.ibm.java.security.component.80.doc/security-component/jsse2Docs/](https://www-01.ibm.com/support/knowledgecenter/SSYKE2_8.0.0/com.ibm.java.security.component.80.doc/security-component/jsse2Docs/suiteb.html) [suiteb.html.](https://www-01.ibm.com/support/knowledgecenter/SSYKE2_8.0.0/com.ibm.java.security.component.80.doc/security-component/jsse2Docs/suiteb.html)

To enable Suite B compliance in IBM Security Key Lifecycle Manager, you must configure the SKLMConfig.properties properties file with the following option: suiteB=128|192

When you configure **suiteB** with the value 128 or 192, the following properties are added to the properties file or the values are updated if the properties are existed in the file.

```
TransportListener.ssl.protocols=SSL_TLSv2
requireSHA2Signatures=true
autoScaleSignatureHash=true
useThisECKeySize=256(if suiteB is 128)|384(if suiteB is 192)
```
For the procedure on how to configure IBM Security Key Lifecycle Manager for Suite B compliance, see "NSA Suite B compliance in IBM Security Key Lifecycle Manager."

#### **NIST SP 800-131A compliance in IBM Security Key Lifecycle Manager:**

You can configure IBM Security Key Lifecycle Manager to communicate over secure sockets in compliance with the National Institute of Standards and Technology (NIST) Special Publication (SP) 800-131A standard in strict mode.

NIST SP 800-131 is a US government computer security standard that is used to accredit cryptographic modules. For more information about the SP 800 series of computer security publications, see the [NIST website.](http://csrc.nist.gov/publications/PubsFIPS.html)

For NIST SP 800-131A compliance configuration information, see Configuring compliance for NIST SP 800-131A in IBM Security Key Lifecycle Manager.

# **Key management by using the Key Management Interoperability Protocol**

The IBM Security Key Lifecycle Manager server supports Key Management Interoperability Protocol (KMIP) communication with clients for key management operations on cryptographic material. The material includes symmetric and asymmetric keys, certificates, and templates that are used to create and control their use.

<span id="page-16-0"></span>The Key Management Interoperability Protocol is part of an Organization for the Advancement of Structured Information Standards (OASIS) standardization project for encryption of stored data and cryptographic key management.

For more information, see Key Management Interoperability Protocol documentation [\(http://www.oasis-open.org/committees/](https://www.oasis-open.org/committees/tc_home.php?wg_abbrev=kmip) [tc\\_home.php?wg\\_abbrev=kmip\)](https://www.oasis-open.org/committees/tc_home.php?wg_abbrev=kmip).

You can use the IBM Security Key Lifecycle Manager graphical user interface to manage and control cryptographic materials (objects) that are supported by the server. For more information about how to manage KMIP objects, see KMIP objects management.

# **KMIP profiles supported by IBM Security Key Lifecycle Manager**

IBM Security Key Lifecycle Manager supports the following profiles for KMIP server and client interactions:

- v Basic Discover Versions Server Profile
- Basic Baseline Server KMIP Profile
- v Basic Secret Data Server KMIP Profile
- Basic Symmetric Key Store and Server KMIP Profile
- Basic Symmetric Key Foundry and Server KMIP Profile
- Basic Asymmetric Key Store Server KMIP Profile
- Basic Asymmetric Key and Certificate Store Server KMIP Profile
- v Basic Asymmetric Key Foundry and Server KMIP Profile
- v Basic Certificate Server KMIP Profile (except PEM certificate format)
- Basic Asymmetric Key Foundry and Certificate Server KMIP Profile (except PEM certificate format)
- Discover Versions TLS 1.2 Authentication Server Profile
- v Baseline Server TLS 1.2 Authentication KMIP Profile
- v Secret Data Server TLS 1.2 Authentication KMIP Profile
- Symmetric Key Store and Server TLS 1.2 Authentication KMIP Profile
- Symmetric Key Foundry and Server TLS 1.2 Authentication KMIP Profile
- v Asymmetric Key Store Server TLS 1.2 Authentication KMIP Profile
- v Asymmetric Key and Certificate Store Server TLS 1.2 Authentication KMIP Profile
- Asymmetric Key Foundry and Server TLS 1.2 Authentication KMIP Profile
- v Certificate Server TLS 1.2 Authentication KMIP Profile (except PEM certificate format)
- v Asymmetric Key Foundry and Certificate Server TLS 1.2 Authentication KMIP Profile (except PEM certificate format)
- Symmetric Key Foundry Version 1.0, 1.1, and 1.2 KMIP Profile
- Asymmetric Key Lifecycle Version 1.0, 1.1, and V1.2 KMIP Profile
- Symmetric Key Lifecycle Version 1.0, 1.1, and 1.2 KMIP Profile
- v Storage Array with Self- Encrypting Drives Version 1.0, 1.1, and 1.2 KMIP Profile
- v Tape Library Version 1.0, 1.1, and 1.2 KMIP Profile
- HTTPS Message Encoding Version 1.0, 1.1, and 1.2 KMIP Profile
- JSON Message Encoding Version, 1.0, 1.1, and 1.2 KMIP Profile
- XML Message Encoding Version 1.0, 1.1, and 1.2 KMIP Profile
- Opaque Managed Object Store Version 1.0, 1,1, and 1.2 KMIP Profile
- Suite B Version 1.0, 1.1, and 1.2 KMIP Profile

For more information about profiles, see the KMIP Profiles documentation.

#### **Symmetric Key Foundry**

[http://docs.oasis-open.org/kmip/kmip-sym-foundry-profile/v1.0/os/](http://docs.oasis-open.org/kmip/kmip-sym-foundry-profile/v1.0/os/kmip-sym-foundry-profile-v1.0-os.html) [kmip-sym-foundry-profile-v1.0-os.html](http://docs.oasis-open.org/kmip/kmip-sym-foundry-profile/v1.0/os/kmip-sym-foundry-profile-v1.0-os.html)

#### **Asymmetric Key Lifecycle**

[http://docs.oasis-open.org/kmip/kmip-asym-key-profile/v1.0/os/kmip](http://docs.oasis-open.org/kmip/kmip-asym-key-profile/v1.0/os/kmip-asym-key-profile-v1.0-os.html)[asym-key-profile-v1.0-os.html](http://docs.oasis-open.org/kmip/kmip-asym-key-profile/v1.0/os/kmip-asym-key-profile-v1.0-os.html)

#### **Symmetric Key Lifecycle**

[http://docs.oasis-open.org/kmip/kmip-sym-key-profile/v1.0/os/kmip](http://docs.oasis-open.org/kmip/kmip-sym-key-profile/v1.0/os/kmip-sym-key-profile-v1.0-os.html)[sym-key-profile-v1.0-os.html](http://docs.oasis-open.org/kmip/kmip-sym-key-profile/v1.0/os/kmip-sym-key-profile-v1.0-os.html)

### **Storage Array with Self-Encrypting Drives**

[http://docs.oasis-open.org/kmip/kmip-sa-sed-profile/v1.0/os/kmip-sa](http://docs.oasis-open.org/kmip/kmip-sa-sed-profile/v1.0/os/kmip-sa-sed-profile-v1.0-os.html)[sed-profile-v1.0-os.html](http://docs.oasis-open.org/kmip/kmip-sa-sed-profile/v1.0/os/kmip-sa-sed-profile-v1.0-os.html)

#### **Tape Library**

[http://docs.oasis-open.org/kmip/kmip-tape-lib-profile/v1.0/os/kmip](http://docs.oasis-open.org/kmip/kmip-tape-lib-profile/v1.0/os/kmip-tape-lib-profile-v1.0-os.html)[tape-lib-profile-v1.0-os.html](http://docs.oasis-open.org/kmip/kmip-tape-lib-profile/v1.0/os/kmip-tape-lib-profile-v1.0-os.html)

### **Message Encoding**

[http://docs.oasis-open.org/kmip/kmip-addtl-msg-enc/v1.0/os/kmip](http://docs.oasis-open.org/kmip/kmip-addtl-msg-enc/v1.0/os/kmip-addtl-msg-enc-v1.0-os.html)[addtl-msg-enc-v1.0-os.html](http://docs.oasis-open.org/kmip/kmip-addtl-msg-enc/v1.0/os/kmip-addtl-msg-enc-v1.0-os.html)

### **Opaque Managed Object Store**

[http://docs.oasis-open.org/kmip/kmip-opaque-obj-profile/v1.0/os/kmip](http://docs.oasis-open.org/kmip/kmip-opaque-obj-profile/v1.0/os/kmip-opaque-obj-profile-v1.0-os.html)[opaque-obj-profile-v1.0-os.html](http://docs.oasis-open.org/kmip/kmip-opaque-obj-profile/v1.0/os/kmip-opaque-obj-profile-v1.0-os.html)

#### **Suite B Profile**

[http://docs.oasis-open.org/kmip/kmip-suite-b-profile/v1.0/os/kmip](http://docs.oasis-open.org/kmip/kmip-suite-b-profile/v1.0/os/kmip-suite-b-profile-v1.0-os.html)[suite-b-profile-v1.0-os.html](http://docs.oasis-open.org/kmip/kmip-suite-b-profile/v1.0/os/kmip-suite-b-profile-v1.0-os.html)

# **KMIP attributes for keys and certificates**

IBM Security Key Lifecycle Manager supports the following tasks:

- Managing following KMIP information through the IBM Security Key Lifecycle Manager graphical user interface:
	- Whether KMIP ports and timeout settings are configured.
	- Current KMIP certificate, indicating which certificate is in use for secure server or server/client communication.
	- Whether SSL/KMIP or SSL is specified for secure communication.
- You can update KMIP attributes for keys and certificates.

For example, you can use the **tklmKeyAttributeUpdate** command to update:

#### **name**

Specifies the name that is used to identify or locate the object. This attribute is a Key Management Interoperability Protocol attribute.

### **applicationSpecificInformation**

Specifies application namespace information as a Key Management Interoperability Protocol attribute.

#### **contactInformation**

Specifies contact information as a Key Management Interoperability Protocol attribute.

# **cryptoParams** *cryptoparameter1, cryptoparameter2, ..., cryptoparameterN* Specifies the cryptographic parameters that are used for cryptographic operations by using the object *cryptoparameter1, cryptoparameter2, ..., cryptoparameterN*. This attribute is a Key Management Interoperability Protocol attribute.

### **customAttribute**

Specifies a custom attribute in string format as a Key Management Interoperability Protocol attribute. Client-specific attributes must start with the characters "x-" (x hyphen) and server-specific attributes must start with "y-" (y hyphen).

### **link**

Specifies the link from one managed cryptographic object to another, closely related target managed cryptographic object. This attribute is a Key Management Interoperability Protocol attribute.

### **objectGroup**

Specifies one or more object group names of which this object might be part. This attribute is a Key Management Interoperability Protocol attribute.

# **processStartDate**

Specifies the date on which a symmetric key object can be used for process purposes. You cannot change the value after the date occurs. If you specify a date earlier than the current date, the value is set to the current date. This attribute is a Key Management Interoperability Protocol attribute.

### **protectStopDate**

Specifies the date on which an object cannot be used for process purposes. You cannot change the value after the date occurs. If you specify a date earlier than the current date, the value is set to the current date. This attribute is a Key Management Interoperability Protocol attribute.

# **usageLimits**

Specifies either total bytes (BYTE) or total objects (OBJECT) as a Key Management Interoperability Protocol attribute. You cannot modify this value once this object is used. For example, **GetUsageAllocation** calls this object.

• List and delete client-registered KMIP templates.

Clients use a template to specify the cryptographic attributes of new objects in a standardized or convenient way. The template is a managed object that contains attributes in operations that the client can set for a cryptographic object. For example, the client can set application-specific information.

# **tklmKMIPTemplateList**

List KMIP templates that IBM Security Key Lifecycle Manager provides. For example, you might list all templates.

# **tklmKMIPTemplateDelete**

Delete KMIP templates that clients registered with IBM Security Key Lifecycle Manager.

v List and delete secret data such as passwords or a seed that is used to generate keys.

# **tklmSecretDataDelete**

Delete secret data that KMIP clients sent to IBM Security Key Lifecycle Manager.

# <span id="page-19-0"></span>**tklmSecretDataList**

List secret data that KMIP clients sent to IBM Security Key Lifecycle Manager.

• Set default port and timeout properties

#### **KMIPListener.ssl.port**

Specifies the port on which the IBM Security Key Lifecycle Manager server listens for requests from libraries. The server communicates over the SSL socket by using Key Management Interoperability Protocol.

# **TransportListener.ssl.port**

Specifies the port on which IBM Security Key Lifecycle Manager server listens for requests from tape libraries that communicate by using the SSL protocol.

#### **TransportListener.ssl.timeout**

Specifies how long the socket waits on a read() before closing. This property is used for the SSL socket.

v Enable or disable delete requests from KMIP clients.

An authenticated client can request delete operations that might have a significant impact on the availability of a key, on server performance, and on key security. Specify the enableKMIPDelete attribute with either the **tklmDeviceGroupAttributeUpdate** or the **tklmDeviceGroupCreate** command to determine whether IBM Security Key Lifecycle Manager acts on these requests.

# **Key serving management**

The IBM Security Key Lifecycle Manager solution assists IBM encryption-enabled devices in generating, protecting, storing, and maintaining encryption keys. You can use keys to encrypt and decrypt information that is written to and read from devices.

IBM Security Key Lifecycle Manager acts as a background process that is waiting for key generation or key retrieval requests sent to it through a TCP/IP communication path between itself and the tape library, tape controller, tape subsystem, device driver, or tape drive. When a drive writes encrypted data, it first requests an encryption key from IBM Security Key Lifecycle Manager.

### **AES keys and the 3592 tape drive:**

When a 3592 tape drive writes encrypted data, it first requests an encryption key from IBM Security Key Lifecycle Manager.

On receipt of the request, IBM Security Key Lifecycle Manager generates an Advanced Encryption Standard (AES) key. The key is served to the tape drive in two protected forms:

- Encrypted or wrapped, by using Rivest-Shamir-Adleman (RSA) key pairs. 3592 tape drives write this copy of the key to the cartridge memory and extra places on the tape media in the cartridge for redundancy.
- v Separately wrapped for secure transfer to the tape drive where it is unwrapped upon arrival. The key inside is used to encrypt the data that is written to the tape.

When an encrypted tape cartridge is read by a 3592 tape drive, the protected AES key on the tape is sent to IBM Security Key Lifecycle Manager where the wrapped AES key is unwrapped. The AES key is then wrapped with a different key for secure transfer back to the tape drive. The key is unwrapped and used to decrypt

<span id="page-20-0"></span>the data that is stored on the tape. IBM Security Key Lifecycle Manager also allows protected AES keys to be rewrapped, or rekeyed, by using different RSA keys from the original ones that are used when the tape was written. Rekeying is useful when an unexpected need arises to export volumes to business partners whose public keys were not included. It eliminates rewriting the entire tape and enables the data key of a tape cartridge to be re-encrypted with the public key of a business partner.

# **Asymmetric keys and the 3592 tape drive:**

In addition to 256-bit AES symmetric data keys, IBM Security Key Lifecycle Manager also uses public/private (asymmetric) key cryptography to protect the symmetric data encryption keys. These keys are generated and retrieved as they pass between IBM Security Key Lifecycle Manager and 3592 tape drives.

Public/private key cryptography is also used to verify the identity of the tape drives to which IBM Security Key Lifecycle Manager serves keys.

When a 3592 tape drive requests a key, IBM Security Key Lifecycle Manager generates a random symmetric data encryption key. Use public/private key cryptography to wrap the data encryption key by using a key encryption key, which is the public key of an asymmetric key pair.

The wrapped data key, along with key label information about what private key is required to unwrap the symmetric key, forms a digital envelope, called an externally encrypted data key structure. The structure is stored in the tape header area of any tape cartridge that holds data encrypted by using this method. The key that you use to decrypt the data is stored with the data on the tape itself, protected by asymmetric, public/private key wrapping. The public key that you use to wrap the data key is obtained from one of the following two sources:

- v A public key (part of an internally generated public/private key pair) stored in the keystore.
- v A certificate (from a business partner, for example) stored in the keystore.

The certificates and keys that are stored in the keystore are the point of control that permits a tape drive or library to decrypt the data on the tape. Without the information in the keystore, the tape cannot be read. It is important to prevent unauthorized users from obtaining the private keys from the keystore. You must always keep the keystore available to you to read the tapes.

The data encryption key is stored *only* on the tape, in a wrapped, protected form. When an encrypted tape is to be read by a 3592 tape drive, the tape drive sends the externally encrypted data key to IBM Security Key Lifecycle Manager. IBM Security Key Lifecycle Manager determines from the alias or key label which private key encryption key from its keystore to use to unwrap the externally encrypted data key and recover the data encryption key.

After the data encryption key is recovered, it is then wrapped with a different key, which the tape drive can decrypt. The key is then sent back to the tape drive, enabling the tape drive to decrypt the data.

IBM Security Key Lifecycle Manager uses aliases, also known as key labels, to identify the public/private keys that are used to wrap the externally encrypted data key when you encrypt with 3592 tape drives. You can define specific aliases for each tape device by using the IBM Security Key Lifecycle Manager graphical user interface or command-line interface.

<span id="page-21-0"></span>IBM Security Key Lifecycle Manager allows the definition of at least two aliases (certificates or key labels) for each encrypting tape drive. The aliases allow access to the encrypted data at another location within your organization or outside it. The private key for one of these aliases must be known. If you do not want to specify two different key labels or aliases, you can define both aliases with the same value.

# **AES keys and the LTO tape drive:**

When an LTO tape drive writes encrypted data, it first requests an encryption key from IBM Security Key Lifecycle Manager.

Upon receipt of the request, IBM Security Key Lifecycle Manager obtains an existing AES key from a keystore. The key is then wrapped for secure transfer to the tape drive. The key is then unwrapped and used to encrypt the data that is written to the tape.

When an encrypted tape is read by an LTO tape drive, IBM Security Key Lifecycle Manager obtains the required key from the keystore. The key is based on the information in the Key ID on the tape, and serves it to the tape drive wrapped for secure transfer.

### **Symmetric keys and the LTO tape drive:**

IBM Security Key Lifecycle Manager uses only symmetric data keys for encryption tasks on the LTO tape drive.

When an LTO tape drive requests a key, IBM Security Key Lifecycle Manager uses the alias that is specified for the tape drive. If no alias was specified for the tape drive, IBM Security Key Lifecycle Manager uses an alias from a key group, key alias list, or range of key aliases.

The keys from the key group are used in a round robin fashion to help balance the use of keys more evenly.

The selected alias is associated with a symmetric data key that was preinstalled in the keystore. IBM Security Key Lifecycle Manager sends the data key to the LTO tape drive to encrypt the data. The selected alias is also converted to an entity called data key identifier, which is written to tape with the encrypted data. IBM Security Key Lifecycle Manager can use the data key identifier to identify the correct data key that is required to decrypt the data when the LTO tape is read.

#### **AES keys and the DS8000 Turbo drive:**

When the DS8000 Turbo drive starts, the device requests an unlock key from IBM Security Key Lifecycle Manager.

If the DS8000 Turbo drive requests a new key for its unlock key, IBM Security Key Lifecycle Manager generates an Advanced Encryption Standard (AES) key. The key is then served to the drive in the following two protected forms:

- Encrypted (wrapped) by using Rivest-Shamir-Adleman (RSA) key pairs. The DS8000 Turbo drive stores this copy of the key on the array in an unencrypted partition.
- Separately wrapped for secure transfer to the drive where it is unwrapped upon arrival and the key inside is used to unlock the array.

<span id="page-22-0"></span>If the DS8000 Turbo drive requests an existing unlock key, the protected AES key on the array is sent to IBM Security Key Lifecycle Manager where the wrapped AES key is unwrapped. The AES key is then wrapped with a different key for secure transfer back to the DS8000 Turbo drive. The key is unwrapped and used to unlock the array.

### **Asymmetric keys and the DS8000 Turbo drive:**

IBM Security Key Lifecycle Manager also uses public/private (asymmetric) key cryptography to protect 256-bit AES symmetric data encryption keys as they pass between IBM Security Key Lifecycle Manager and the DS8000 Turbo drive.

Public/private key cryptography is also used to verify the identity of the tape drives to which IBM Security Key Lifecycle Manager serves keys. When a DS8000 Turbo drive requests a new key, IBM Security Key Lifecycle Manager generates a random symmetric data encryption key. Use public/private key cryptography to wrap the data encryption key by using a key encryption key, which is the public key of an asymmetric key pair.

The wrapped data key, along with key label information about that private key that is required to unwrap the symmetric key, forms a digital envelope, called an externally encrypted data key structure. The structure is stored in the tape header area of any tape cartridge that holds data encrypted using this method. The key that you use to decrypt the data is stored with the data on the tape itself, protected by asymmetric, public/private key wrapping. The public key that is used to wrap the data key is obtained from one of the following two sources:

- v A certificate (from a business partner, for example) stored in the keystore.
- v A public key (part of an internally generated public/private key pair) stored in the keystore.

The certificates and keys that are stored in the keystore are the point of control that allows a DS8000 Turbo drive to be unlocked. Without the information in the keystore, the DS8000 Turbo drive cannot be unlocked.

You must prevent unauthorized users from obtaining the private keys from the keystore, and to always keep the keystore available to you to unlock the arrays. The data encryption key is stored only on the DS8000 Turbo drive in a wrapped, protected form.

To unlock a DS8000 Turbo drive, the DS8000 Turbo drive sends the externally encrypted data key to IBM Security Key Lifecycle Manager. IBM Security Key Lifecycle Manager determines from the alias or key label which private key encryption key from its keystore to use to unwrap the externally encrypted data key and recover the data encryption key. After the data encryption key is recovered, it is then wrapped with a different key, which the tape drive can decrypt. The key is sent back to the tape drive to enable the tape drive for data decryption.

IBM Security Key Lifecycle Manager uses aliases, also known as key labels, to identify the public/private keys that you use to wrap the unlocking key. You can define specific aliases for each device. IBM Security Key Lifecycle Manager allows the definition of up to two aliases (certificates or key labels) for each DS8000 Turbo drive to prevent deadlock conditions. IBM Security Key Lifecycle Manager must be on the same system as the DS8000 Turbo drive. The DS8000 Turbo drive must unlock before the IBM Security Key Lifecycle Manager can come up. The private

<span id="page-23-0"></span>key for one of these aliases must be known. If you do not want to specify two different key labels or aliases, you can define both aliases with the same value.

#### **AES keys and the DS5000 storage server:**

When a DS5000 storage server starts, the device requests a key from IBM Security Key Lifecycle Manager to unlock disk drives.

In response, IBM Security Key Lifecycle Manager obtains an existing AES key from the keystore. IBM Security Key Lifecycle Manager wraps the AES key for secure transfer to the DS5000 storage server, which unwraps and uses the key to unlock disk drives.

#### **Symmetric keys and the DS5000 storage server:**

IBM Security Key Lifecycle Manager uses only symmetric data keys as the unlock key for a DS5000 storage server.

When a DS5000 storage server requests a key, IBM Security Key Lifecycle Manager uses the alias that the request specifies to get the key. If the DS5000 storage server request does not specify an alias, IBM Security Key Lifecycle Manager obtains an alias from the list of keys that are associated with the requesting DS5000 storage server. Keys from the list are served in round robin fashion to balance the use of keys evenly.

The selected alias is associated with a symmetric data key that was preinstalled in the keystore. IBM Security Key Lifecycle Manager sends the symmetric data key to the device to unlock the disk drives of this array. The selected alias is also converted to an entity that is termed a data key identifier, which the DS5000 storage server stores. IBM Security Key Lifecycle Manager can use the data key identifier to identify the correct data key when needed.

# **Overview of device group export and import**

When multiple IBM Security Key Lifecycle Manager instances are maintained across operating systems, you might need to move device group data from one instance to another according to your business requirements. You can use the device group export and import operations to export and import data across IBM Security Key Lifecycle Manager instances with the same version as of the source IBM Security Key Lifecycle Manager instance, on the same or different operating systems, while maintaining data integrity. The exported device group data is encrypted and protected through a password.

Device groups for all the default device types are created during installation of IBM Security Key Lifecycle Manager. When you add a device type by using the graphical user interface, command-line interface, or REST interface, the corresponding device group is created in the database. Name of the device group is same as the device type that you created.

#### **Device group export**

You can export device group by using the IBM Security Key Lifecycle Manager graphical user interface or REST interface. The export device group operation creates a compressed archive with the extension .exp in a location that you specify. Except for the manifest and summary.json files, all the following files of the archive are encrypted by the password that was specified during device group export operation.

- <span id="page-24-0"></span>• Manifest file, which lists all the device group data files in the archive
- summary.json, which contains summary information for the device group
- Files specific to devices
- Files specific to keys
- Files specific to certificates

# **Device group import**

You can import device group data to an IBM Security Key Lifecycle Manager instance from an encrypted archive that was exported from another IBM Security Key Lifecycle Manager instance. During device group import operation, you must specify the password that was used for device group export operation to import and decrypt data. Use the IBM Security Key Lifecycle Manager graphical user interface or REST interface to import device group.

**Note:** You must restart the server after you run the device group import operation.

# **Device group import conflicts**

At times, the device group data that is imported might conflict with an existing data in the database. For example, a key in the imported device group might be a duplicate key of a device group in the current instance of IBM Security Key Lifecycle Manager where the data is being imported. When conflicts occur, they must be resolved before the import process can continue.

The device group import operation includes the following tasks:

- Saving export file in the target IBM Security Key Lifecycle Manager server where the device group is being imported. You must have the same encryption password that was used for creating the export file to extract and decrypt data
- Evaluating duplicates between the data that is imported and the data in the target server
- Resolving the conflicts
- Importing device group data to the target server

You can view the list of conflicting items, if any, during device group import operation. Then, you can export the conflict information to a file in comma-separated values (CSV) format for further analysis.

For information about how to export the device group, see Export and import of device groups.

# **Main components**

IBM Security Key Lifecycle Manager key management solution includes the IBM Security Key Lifecycle Manager server, WebSphere Application Server, and DB2® .

When you install IBM Security Key Lifecycle Manager, its components WebSphere Application Server and DB2 are also installed.

#### **Runtime environment**

The WebSphere Application Server runs a Java virtual machine that provides the runtime environment for the application code. The application server provides communication security, logging, messaging, and web services.

### <span id="page-25-0"></span>**Database server**

IBM Security Key Lifecycle Manager stores key materials in a DB2 relational database. Use IBM Security Key Lifecycle Manager to manage the DB2.

# **Deployment on Windows and systems such as Linux or AIX**

On Windows systems and other systems such as Linux or AIX, the IBM Security Key Lifecycle Manager installation program deploys the IBM Security Key Lifecycle Manager server and required middleware components on the same computer. You must ensure that the computer has the required memory, speed, and available disk space to meet the workload.

IBM Security Key Lifecycle Manager can run on a member server in a domain controller environment, but is not supported on a primary or backup domain controller.

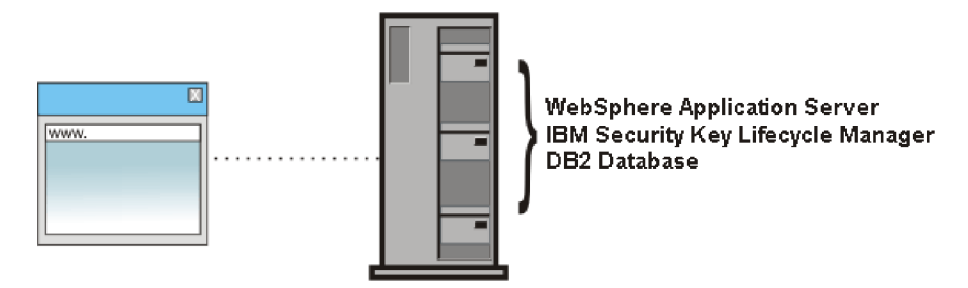

*Figure 2. Main components on Windows systems and systems such as Linux or AIX*

# **Deployment of a primary and replica server**

To ensure availability, deploy both a primary IBM Security Key Lifecycle Manager server and, on a separate system, a replica of the primary IBM Security Key Lifecycle Manager server.

On Windows, Linux, or AIX systems, both computers must have the required memory, speed, and available disk space to meet the workload. The operating system and middleware components must be the same on both computers. The installation paths must also be the same.

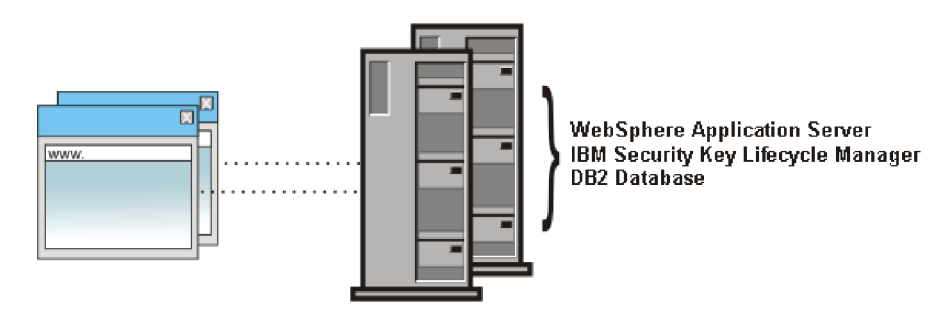

*Figure 3. Primary and replica IBM Security Key Lifecycle Manager server*

# **Replica system requirements**

A replica system must have an identical operating system, database, and IBM Security Key Lifecycle Manager application, including critical data from a current IBM Security Key Lifecycle Manager server backup file. The installation paths must also be the same.

<span id="page-26-0"></span>Ensure that the same version and fix levels exist on both systems for these requirements:

- Operating system and fixes or patches.
- v DB2 and required free disk space. The database must exist on the same system on which the IBM Security Key Lifecycle Manager server runs.
- IBM Security Key Lifecycle Manager server.

You must manually copy the current IBM Security Key Lifecycle Manager server backup file to the replica system. IBM Security Key Lifecycle Manager does not automatically synchronize data between two IBM Security Key Lifecycle Manager servers.

# **Backup and restore overview**

Back up and restore tasks provide protection for critical data, and require consideration of your site practices to ensure server availability and runtime capabilities.

IBM Security Key Lifecycle Manager creates backup files in a manner that is independent of operating systems and directory structure of the server. The backup files contain critical data for the current state of the IBM Security Key Lifecycle Manager server. Your site practices must consider how to ensure that key serving is available.

You can use the cross-platform backup utility to run backup operation on earlier versions of IBM Security Key Lifecycle Manager and IBM Tivoli Key Lifecycle Manager to back up critical data. You can restore these backup files on current version of IBM Security Key Lifecycle Manager to an operating system that is different from the one it was backed up from.

**Note:** In IBM Security Key Lifecycle Manager, Version 2.7, the Solaris operating system is not supported. If you are using IBM Security Key Lifecycle Manager on Solaris systems, use the cross-platform backup utility to back up the data. You can then run the restore operation to restore data on a IBM Security Key Lifecycle Manager, Version 2.7 system that is deployed on any of the supported operating systems, such as Windows, Linux, or AIX.

The IBM Security Key Lifecycle Manager backup and restore operations support the use of AES 256-bit key length for data encryption/decryption to conform to the PCI DSS (Payment Card Industry Data Security Standard) standards for increased data security.

The backup and restore operations encrypt or decrypt the data with AES 256-bit length key only when you use AES 256-bit master key for data encryption. You must install Java Cryptography Extension (JCE) unlimited strength jurisdiction policy files if the IBM Security Key Lifecycle Manager backup operation uses AES 256-bit key for data encryption. For installation instructions, see Installing Java Cryptography Extension unlimited strength jurisdiction policy files.

**Note:** In the current version, after you install IBM Security Key Lifecycle Manager, the AES 256-bit master key is generated by default and the JCE unlimited strength jurisdiction policy files are installed in the server.

# <span id="page-27-0"></span>**Encryption methods to back up IBM Security Key Lifecycle Manager data**

IBM Security Key Lifecycle Manager supports the following encryption methods for backups:

# **Password-based encryption**

During the backup process, a password is specified to encrypt the backup key, and you must specify the same encryption password to decrypt and restore the backup files.

### **HSM-based encryption**

You can configure IBM Security Key Lifecycle Manager to use Hardware Security Module (HSM) for storing the master encryption key. During the backup process, the backup key is encrypted by the master key, which is stored in HSM. During the restore process, the master key in HSM decrypts the backup key. Then, the backup key is used to restore backup contents.

# **High performance backup and restore**

High performance backup and restore provide backup and restoration of large amounts of encryption keys. You can configure IBM Security Key Lifecycle Manager for high performance backup and restore operations by setting the following parameter in the SKLMConfig.properties configuration file. enableHighScaleBackup=true

## **Note:**

- You cannot create a cross-platform compatible backup file if IBM Security Key Lifecycle Manager is configured for high performance backup and restore activities. You can use the backup file to restore data in an identical operating environment. The operating system, middleware components, and directory structures must be identical on both systems.
- The db2restore.log file is created during restore process only when IBM Security Key Lifecycle Manager is configured for high performance backup and restore operations.

For information about how to back up large amount of data, see Backing up large amount of data.

# **Password-based encryption for backups**

When you use the password-based encryption method for backups, you must specify an encryption password during the backup process. The same password must be specified to restore backups.

When you run the IBM Security Key Lifecycle Manager backup operation, a backup archive is created. The backup key in the archive encrypts backup contents. During the restore process, backup contents are restored by specifying the password that was used when you created the backups.

The backup archive contains the following files:

- Manifest file, which lists all the IBM Security Key Lifecycle Manager data files in the archive.
- Backup keystore where the backup key is stored
- Truststore and keystore with the master key
- <span id="page-28-0"></span>• IBM Security Key Lifecycle Manager configuration files
- IBM Security Key Lifecycle Manager data dumps

For information about how to back up IBM Security Key Lifecycle Manager data by using password-based encryption, see Backing up data with password-based encryption.

# **HSM-based encryption for backups**

You can configure IBM Security Key Lifecycle Manager to use Hardware Security Module (HSM) for storing the master encryption key, which protects the key materials that are stored in the database.

When you run the IBM Security Key Lifecycle Manager backup operation, a backup archive is created. The backup key in the archive encrypts backup contents. The master key in HSM encrypts the backup key. During the restore process, master key, which is stored in HSM, decrypts the backup key. Then, the backup key is used to restore backup contents.

If you use HSM to store the master key, the backup archive contains the following files:

- Manifest file, which lists all the IBM Security Key Lifecycle Manager data files in the archive.
- IBM Security Key Lifecycle Manager configuration files
- IBM Security Key Lifecycle Manager data dumps

For information about how to back up IBM Security Key Lifecycle Manager data by using HSM-based encryption, see Backing up data with HSM-based encryption.

HSM-based encryption is the default method for the backups when HSM is configured to store the master key. You can also use the password-based encryption for the backups when HSM is configured by setting the following property in the SKLMConfig.properties file.

# **enablePBEInHSM=true**

**Note:**

- v If HSM is not configured, you can only use password-based encryption for the backups.
- v If the value for **enablePBEInHSM** is not set or set to any other value than true, the value is assumed as false.
- You can restore the backup file that is created by using either password-based or HSM-based encryption irrespective of the value set for **enablePBEInHSM**.

For information about how to back up IBM Security Key Lifecycle Manager data by using password-based encryption when HSM is configured, see Backing up data with password-based encryption when HSM is configured.

# **Categories of data in a backup file**

A backup file of IBM Security Key Lifecycle Manager contains critical data. For example, depending on your configuration, it can include the key materials, configuration file, and other information.

The following categories of data require backup protection:

# <span id="page-29-0"></span>**IBM Security Key Lifecycle Manager configuration files**

Properties that define selected IBM Security Key Lifecycle Manager activities such as audit settings and other values that you customize for your system configuration.

#### **IBM Security Key Lifecycle Manager database**

Data about IBM Security Key Lifecycle Manager objects such as devices, key groups, certificates, key materials, and drives.

### **Backup file security**

Ensure that you do not accidentally corrupt a backup file or misplace its encryption password.

To provide security for the backup files, use the following guidelines:

- Retain a copy of backup files in a location that is not on the IBM Security Key Lifecycle Manager computer, and not in the IBM Security Key Lifecycle Manager directory path. The separate location ensures that other processes cannot remove audit logs and backup files if IBM Security Key Lifecycle Manager is removed.
- v Do not edit the files in a backup archive. The files become unreadable.
- v Ensure that you retain the password that was used to encrypt a backup file. The same password is required to decrypt and restore the backup file.

#### **Restore**

A restore returns the IBM Security Key Lifecycle Manager server to a known state, by using backed-up production data, such as the IBM Security Key Lifecycle Manager key materials and other critical information.

IBM Security Key Lifecycle Manager supports restore operation across operating systems. You can restore IBM Security Key Lifecycle Manager backup files on an operating system that is different from the one it was backed up from. For example, you can restore a backup that was taken on a Linux system on to a Windows system.

Retrieve a copy of backup files from a location that you specified earlier, which is not in the IBM Security Key Lifecycle Manager directory path. When password-based encryption is used, you must know the password that was used to encrypt a backup file. Use the password to decrypt and restore the file on the primary IBM Security Key Lifecycle Manager server.

**Note:** When you use HSM-based encryption for the backups, you need not specify the password to restore data.

Before you start a restore task, isolate the system for maintenance. Take a backup of the existing system. You can later use this backup to bring the system back to original state if any issues occur during the restore process. IBM Security Key Lifecycle Manager server automatically restarts after the restore process is complete. Verify the environment before you bring the IBM Security Key Lifecycle Manager server back into production.

# **Replication overview**

IBM Security Key Lifecycle Manager provides a set of operations to replicate current active files and data across systems. This replication enables cloning of IBM Security Key Lifecycle Manager environments to multiple servers in a manner that

<span id="page-30-0"></span>is independent of operating systems and directory structure of the server. For example, you can replicate data from a master server on a Windows system to a clone server on a Linux system.

You can define each instance of IBM Security Key Lifecycle Manager as either the master or a clone server. There can be only one master server with a maximum of 20 clones.

#### **Master server**

Master server is the primary system that is being replicated. Replication process is triggered only when the new keys are added to the master server.

#### **Clone server**

Clone server is the secondary system to which the data is replicated.

# **Encryption methods to back up data for replication activities**

IBM Security Key Lifecycle Manager supports the following encryption methods for backups:

### **Password-based encryption**

When you configure the master server for automated replication, a password is specified to encrypt the backup key. When data is replicated on the clone server, the same encryption password is used to decrypt and restore the backup files.

### **HSM-based encryption**

You can configure IBM Security Key Lifecycle Manager to use Hardware Security Module (HSM) for storing the master encryption key on master and clone servers. When you run the replication program, the backup key on the master server is encrypted by the master key, which is stored in HSM. When data is replicated on the clone server, the master key in HSM decrypts the backup key. Backup key is used to restore the backup contents.

For replication configuration information, see Replication configuration.

# **Backup encryption methods for replication activities**

IBM Security Key Lifecycle Manager supports password-based encryption and HSM-based encryption for backups and replication activities.

# **Password-based encryption**

When you run the IBM Security Key Lifecycle Manager automated replication program on the master server, you must specify a password to encrypt the backup key. This backup key is used to encrypt backup contents. The encrypted backup data, the backup key, and the password are replicated on the clone server that you configured for replication. The clone server uses the replicated password to decrypt and restore the backup files.

For information about how to back up and replicate IBM Security Key Lifecycle Manager data by using password-based encryption, see Configuring a master server with password-based encryption for backups.

# <span id="page-31-0"></span>**HSM-based encryption**

When you run the automated replication on the master server, data is backed up and encrypted by a backup key. If Hardware Security Module (HSM) is configured with IBM Security Key Lifecycle Manager, master key in HSM encrypts the backup key. When data is replicated on the clone server with HSM configured, the master key, which is stored in HSM, decrypts the backup key. Then, the backup key is used to restore backup contents.

HSM-based encryption is the default method for the backups and replication when HSM is configured to store the master key. You can also use the password-based encryption when HSM is configured by setting the following property in the SKLMConfig.properties file.

#### **enablePBEInHSM=true**

#### **Note:**

- v If HSM is not configured, you can only use password-based encryption for the backups and replication.
- v If the value for **enablePBEInHSM** is not set or set to any other value than true, the value is assumed as false.
- You can replicate and restore a backup file that is created by using either password-based or HSM-based encryption irrespective of the value set for **enablePBEInHSM**.

For information about how to back up and replicate IBM Security Key Lifecycle Manager data by using HSM-based encryption, see Configuring a master server with HSM-based encryption for backups.

For information about how to back up and replicate IBM Security Key Lifecycle Manager data by using password-based encryption when HSM is configured, see Configuring a master server with password-based encryption when HSM is configured.

# **User roles**

IBM Security Key Lifecycle Manager provides a super user (klmSecurityOfficer and klmGUICLIAccessGroup) role and the means to specify more limited administrative roles to meet the needs of your organization. By default, the SKLMAdmin user ID has the klmSecurityOfficer role.

For backup and restore tasks, IBM Security Key Lifecycle Manager also installs the klmBackupRestoreGroup to which no user IDs initially belong. Installing IBM Security Key Lifecycle Manager creates predefined administrator, operator, and auditor groups to manage LTO tape drives.

The WASAdmin user ID has the authority to create and assign these roles, and to change the password of any IBM Security Key Lifecycle Manager administrator. To set administration limits for IBM Security Key Lifecycle Manager, use the WASAdmin user ID on the WebSphere Integrated Solutions Console to create roles, users, and groups. Assign roles and users to a group. For example, you might create a group and assign both users and a role that limits user activities to administer only LTO tape drives. You must assign a role to a new user before that user attempts to log in to IBM Security Key Lifecycle Manager.

Before you begin, complete the following tasks:

- <span id="page-32-0"></span>v Determine the limits on device administration that your organization requires. For example, you might determine that a specific device group has its own administration.
- v Estimate how many administrative users might be needed over an interval of time. For ease of use, consider specifying a group and a role to specify their tasks.

For example, you might specify a group that has a limited range of permissions to manage only 3592 tape drives.

# **Relations between users, groups, roles, and protected objects**

To do useful work on protected objects, an IBM Security Key Lifecycle Manager user must have one or more roles. The role must enable an action such as create an object, such as a device, in the LTO device family.

A user can be a member of a group. A group might have one or more roles. A role specifies authorization for an operation on protected objects. For example, protected objects include devices, device groups, cryptographic objects (certificates, keys, key pairs, and key groups), and rollover settings for certificates and key groups.

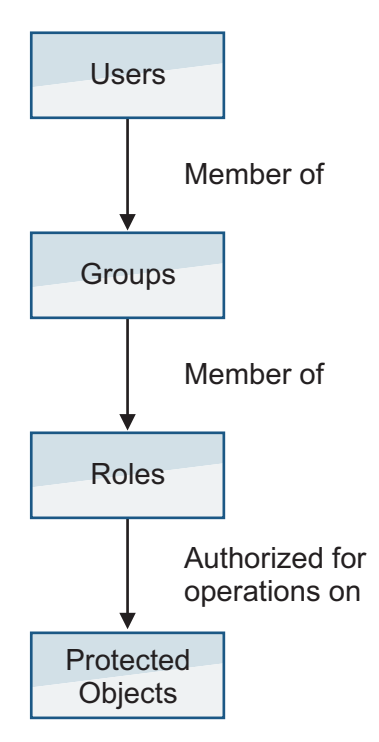

*Figure 4. Relations between users, groups, roles, and protected objects*

You can use WebSphere Integrated Solutions Console to create child groups with different permissions within a parent group. However, IBM Security Key Lifecycle Manager recognizes the permissions of only the parent group, not the permissions of its child groups.

# <span id="page-33-0"></span>**Available permissions**

Installing IBM Security Key Lifecycle Manager creates the SKLMAdmin user ID, which has the klmSecurityOfficer role as the default super user. The installation process also deploys predefined permissions to the WebSphere Application Server list of administrative roles.

A *permission* from IBM Security Key Lifecycle Manager enables an action or the use of a device group. A *role* in IBM Security Key Lifecycle Manager is one or more permissions. However, in the WebSphere Application Server graphical user interface, the term *role* includes both IBM Security Key Lifecycle Manager permissions and roles.

IBM Security Key Lifecycle Manager installation creates the following default groups.

#### **klmSecurityOfficerGroup**

Installation assigns the klmSecurityOfficer role to this group. The klmSecurityOfficer role replaces the previous klmApplicationRole role in the group that was named klmGroup. klmSecurityOfficerGroup replaces klmGroup.

The klmSecurityOfficer role has:

- Root access to the entire set of permissions and device groups that are described in Table [1 on page 31](#page-34-0) and Table [2 on page 31.](#page-34-0)
- Permission to any role or device group that might be created.
- The suppressmonitor role.

The WebSphere Application Server provides the suppressmonitor role to hide tasks in the left pane of the WebSphere Integrated Solutions Console that an IBM Security Key Lifecycle Manager administrator does not use. Hidden items are associated with the application server, including WebSphere Application Server administrative tasks in the Security, Troubleshooting, and Users and Groups folders.

#### **klmBackupRestoreGroup**

Back up and restore IBM Security Key Lifecycle Manager.

# **LTOAdmin**

Administer devices in the LTO device family with actions that include create, view, modify, delete, get (export), back up, and configure.

#### **LTOOperator**

Operate devices in the LTO device family with actions that include create, view, modify, and back up.

# **LTOAuditor**

Audit devices in the LTO device family with actions that include view and audit.

#### **klmGUICLIAccessGroup**

Provides IBM Security Key Lifecycle Manager graphical user interface and command-line interface access to the users. Every product user must be a part of this group.

**Note:** Along with this access to the group, the users must be provided other accesses to be a functional product user.

A user who has any one of the permissions in Table [1 on page 31](#page-34-0) can view:

- <span id="page-34-0"></span>• IBM Security Key Lifecycle Manager global configuration parameters that are defined in the SKLMConfig.properties file.
- The key server status and last backup date.

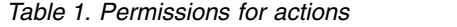

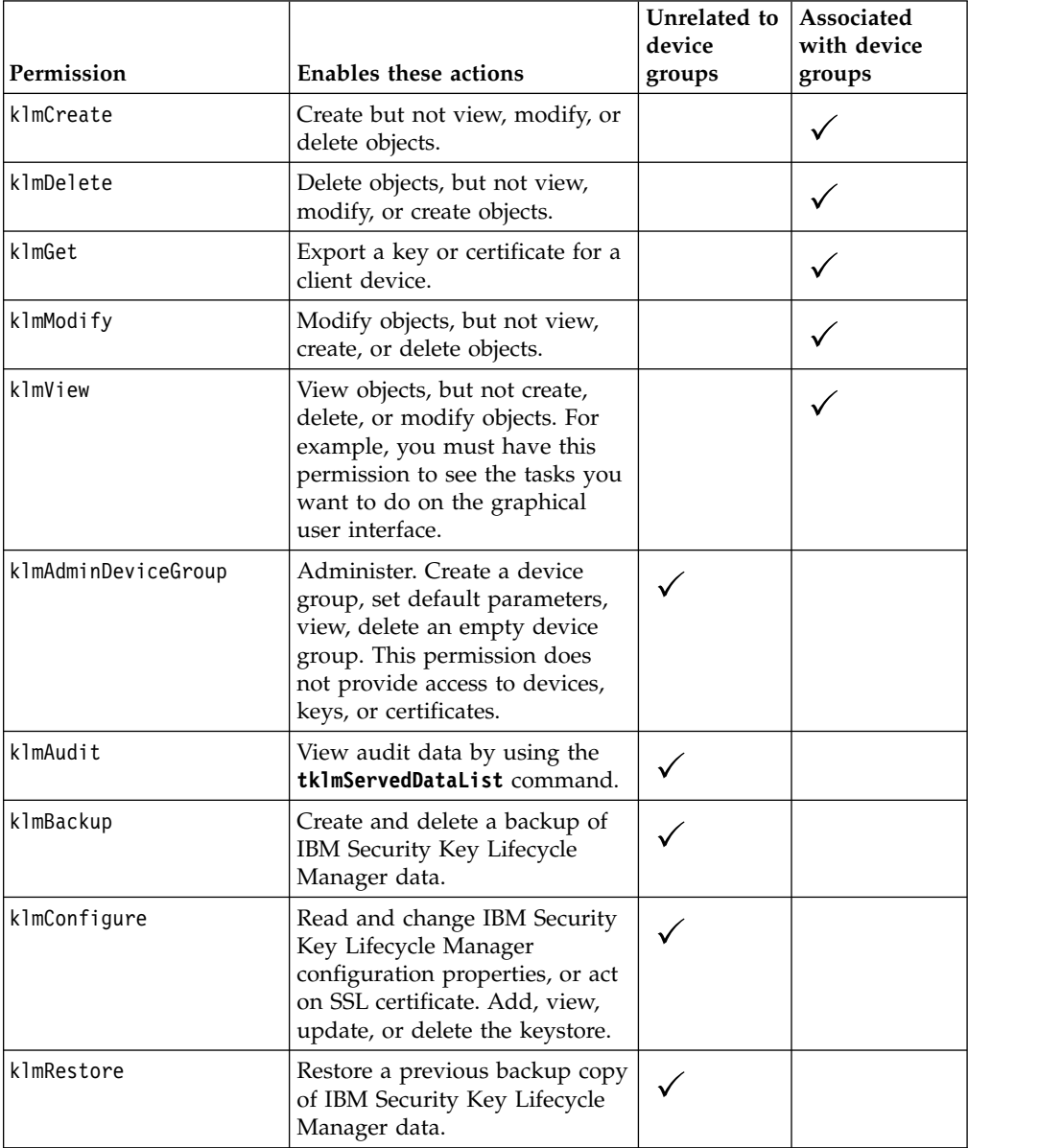

The klmSecurityOfficer role also has root access to permissions for all device groups.

*Table 2. Device groups*

| Permission     | Allows actions on these objects |
|----------------|---------------------------------|
| LT0            | LTO device family               |
| TS3592         | 3592 device family              |
| DS5000         | DS5000 device family            |
| DS8000         | DS8000 device family            |
| BRCD ENCRYPTOR | BRCD_ENCRYPTOR device group     |

<span id="page-35-0"></span>*Table 2. Device groups (continued)*

| Permission                | Allows actions on these objects                                                                                     |  |
|---------------------------|----------------------------------------------------------------------------------------------------|--|
| ONESECURE                 | ONESECURE device group                                                                                              |  |
| ETERNUS DX                | ETERNUS_DX device group                                                                                             |  |
| XIV                       | XIV device group                                                                                                    |  |
| IBM SYSTEM X SED          | IBM_SYSTEM_X_SED device group                                                                                       |  |
| GPFS (IBM Spectrum Scale) | GPFS device group                                                                                                   |  |
| GENERIC                   | Objects in the GENERIC device family.                                                                               |  |
| userdevicegroup           | A user-defined instance such as myLT0 that you manually<br>create, based on a predefined device family such as LTO. |  |

# **Multiple permissions**

To work on devices, a user must have permissions for one or more actions and one or more device groups.

Errors occur if a user has:

#### **Action permissions, but no device group permission**

For example, the user has the set of action permissions that include view, create, modify, delete. However, the user has no device group permission to receive an action.

#### **Device group permissions, but no action permission**

For example, the user has device group permissions that include LTO and 3592. However, the user has no action permission to take against a device group.

#### **A new role for a new device group, but no action permissions**

For example, the user has a new role myLTO that was created for a new device group named myLTO. However, the user has no other action permissions.

Permissions might be:

• Directly assigned.

For example, your role as a user might have view and modify permissions for a specific device group.

• Obtained by group membership.

Permissions are specific to a device group. You might be a member of two user groups. For example, membership in one user group might grant view and modify permissions for use with an LTO device group. A second user group might grant view, create, and modify permissions for use with a 3592 device group. You can view and modify a device in either device group. However, you can complete a create action only for devices in the 3592 device group.

Data such as keys and certificates are associated with a device group. Such data is visible only in graphic user interface pages for the device group to which the data is associated. A user with permissions to several device groups can change the association of data from one device group to another for which the user holds appropriate permissions.

Some properties or attributes in the IBM Security Key Lifecycle Manager database are associated with device groups. For example, the **symmetricKeySet** attribute in

the IBM Security Key Lifecycle Manager database is associated with the predefined LTO device group. To change the attribute, your role must have a permission to the modify action and a permission to the LTO device group.

# <span id="page-36-0"></span>**Predefined groups to manage LTO tape drives**

Installing IBM Security Key Lifecycle Manager creates predefined administrative groups to manage LTO tape drives. You can use these groups as a model to define similar administrative groups for other device groups.

# **LTOAdmin group**

You can use membership in the LTOAdmin group to administer devices in the LTO device family with actions that include create, view, modify, delete, get (export), back up, and configure.

This group includes the following permissions:

*Table 3. Permissions for actions*

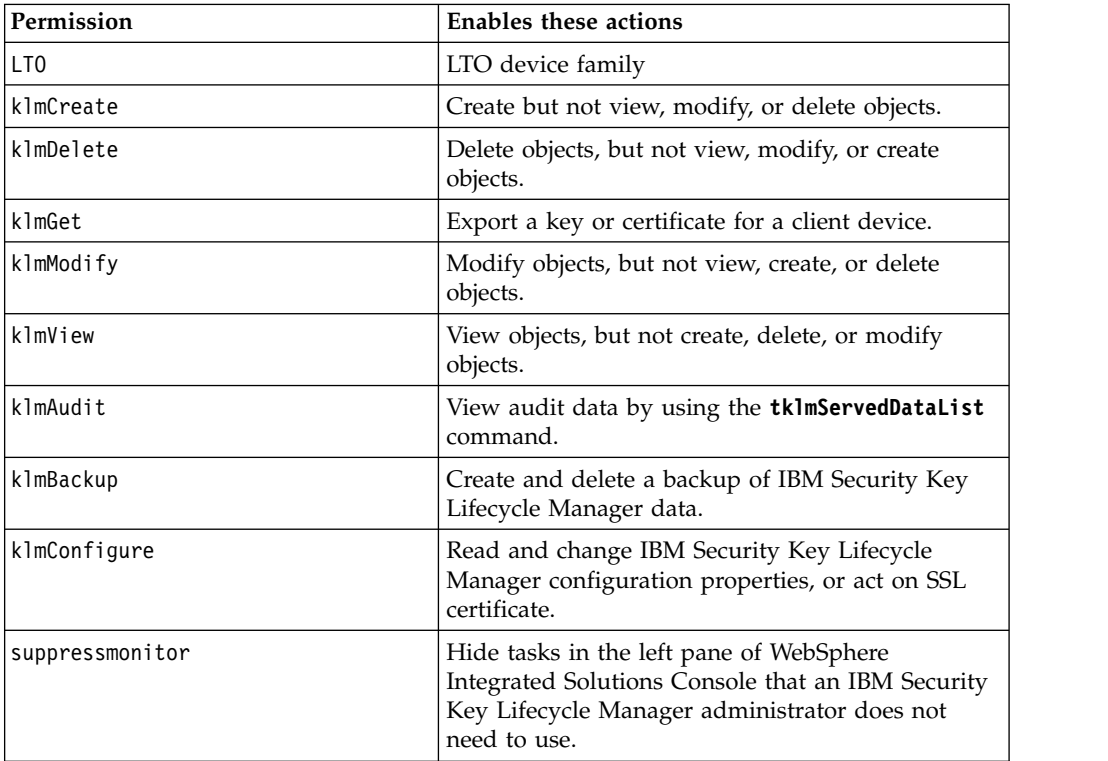

# **LTOOperator group**

You can use membership in the LTOOperator group to operate devices in the LTO device family with actions that include create, view, modify, and back up.

This group includes the following permissions:

*Table 4. Permissions for actions*

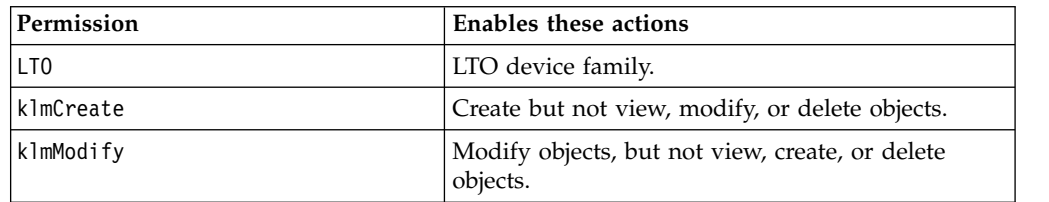

<span id="page-37-0"></span>*Table 4. Permissions for actions (continued)*

| Permission      | Enables these actions                                                                                                    |  |
|-----------------|----------------------------------------------------------------------------------------------------|--|
| klmView         | View objects, but not create, delete, or modify<br>objects.                                                                                                    |  |
| klmBackup       | Create and delete a backup of IBM Security Key<br>Lifecycle Manager data.                                                                                         |  |
| suppressmonitor | Hide tasks in the left pane of the WebSphere<br>Integrated Solutions Console that an IBM Security<br>Key Lifecycle Manager administrator does not<br>need to use. |  |

# **LTOAuditor group**

You can use membership in the LTOAuditor group to audit devices in the LTO device family with actions that include view and audit.

This group includes the following permissions:

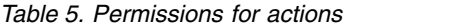

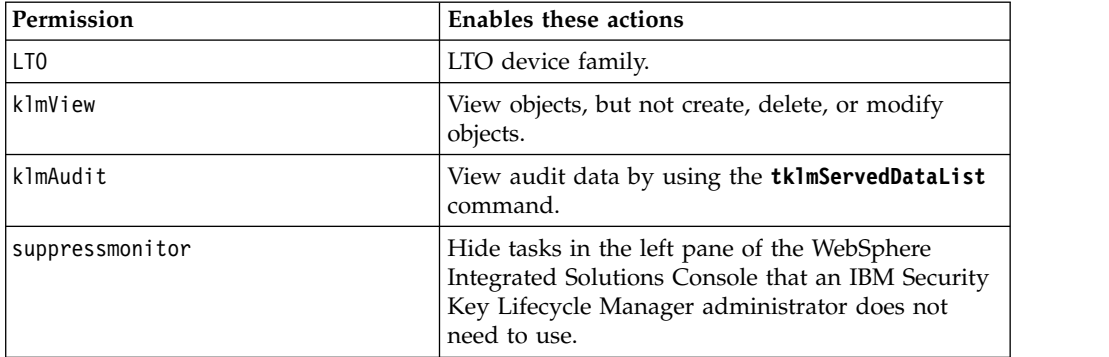

# **WebSphere Application Server roles**

WebSphere Application Server provides roles that you might need to use. For example, you might need to view or change the WebSphere Application Server configuration. You might assign users and groups to administrative user roles and administrative group roles.

The roles include monitor, configurator, operator, administrator, security manager, and other roles.

For more information, search for *administrative roles* in the WebSphere Application Server documentation ( [http://www.ibm.com/support/knowledgecenter/](http://www.ibm.com/support/knowledgecenter/SSAW57_9.0.0/as_ditamaps/was900_welcome_ndmp.html) [SSAW57\\_9.0.0/as\\_ditamaps/was900\\_welcome\\_ndmp.html\)](http://www.ibm.com/support/knowledgecenter/SSAW57_9.0.0/as_ditamaps/was900_welcome_ndmp.html).

# **Initial login and password information**

To get started after you install IBM Security Key Lifecycle Manager, obtain the login URL and the initial IBM Security Key Lifecycle Manager administrator user ID and password.

# **Access requirements**

Install IBM Security Key Lifecycle Manager as an administrator (root user).

You can also install IBM Security Key Lifecycle Manager as a non-root user only on Linux operating system.

# **Login URL for IBM Security Key Lifecycle Manager**

Use login URL to access the IBM Security Key Lifecycle Manager web interface. The login URL for the IBM Security Key Lifecycle Manager administrative console is:

https://*ip-address:port*/ibm/SKLM/login.jsp

The value of *ip-address* is an IP address or DNS address of the IBM Security Key Lifecycle Manager server.

The value of *port* is the port number that IBM Security Key Lifecycle Manager server listens on for requests.

By default, IBM Security Key Lifecycle Manager server listens to non-secure port 80 (HTTP) and secure port 443 (HTTPS) for communication. During IBM Security Key Lifecycle Manager installation, you can modify these default ports. If you are using the default port for HTTP or HTTPS, the port is an optional part of the URL. For example:

https://*ip-address*/ibm/SKLM/login.jsp

Do not use a port value greater than 65520.

On Windows systems, the information is on the Start screen:

- 1. On the desktop, hover the mouse cursor in the lower left corner of the screen, and click when the thumbnail of the Start screen appears.
- 2. Click the down arrow in the lower-left corner of the **Start** screen.
- 3. Click **IBM Security Key Lifecycle Manager 2.7** > **Launch IBM Security Key Lifecycle Manager Application**.

# **Short login URL for IBM Security Key Lifecycle Manager**

IBM Security Key Lifecycle Manager has a short login URL as well that you can easily remember.

Short login URL to access IBM Security Key Lifecycle Manager when standard default port 80 (HTTP) and port 443 (HTTPS) are used: https://*ip-address*/

Short login URL to access IBM Security Key Lifecycle Manager when you use custom ports instead of standard default ports 80 and 443: https://*ip-address:port*/

# **Login URL for WebSphere Application Server**

Login URL for the WebSphere Application Server administrative console: https://*ip-address:port*/ibm/console/logon.jsp

The value of *ip-address* is an IP address or DNS address of the WebSphere Application Server.

The value of *port* is the port number that WebSphere Application Server listens on for requests.

The default port on the WebSphere Application Server information panel is 9093. You can modify the default port during IBM Security Key Lifecycle Manager installation. During migration, or if the default port has a conflict for other reasons, WebSphere Application Server automatically selects another free port.

The Windows start menu contains an entry to connect to the WebSphere Application Server with the correct port number.

# Click **IBM WebSphere** > **Administrative console**.

# **Administrator user IDs and passwords**

Installing IBM Security Key Lifecycle Manager provides default administrator user IDs of WASAdmin, SKLMAdmin, and sklmdb27.

*Table 6. Administrator user IDs and passwords*

| Program                                             | <b>User ID</b>                                                                                                    | Password                                                      |
|-----------------------------------------------------|----------------------------------------------------------------------------------------------------|---------------------------------------------------------------|
| Manager.                                            | The installation must be run by a local administrative ID, which is root for AIX or Linux systems or a member of<br>the Administrators group on Windows systems. Do not use a domain user ID to install IBM Security Key Lifecycle                                                                                                    |                                                               |
| You might have one or more of these user IDs:       |                                                                                                    |                                                               |
| IBM Security Key Lifecycle<br>Manager administrator | SKLMAdmin<br>As the primary administrator with full<br>access to all operations, this user ID has<br>the klmSecurityOfficer super user role,<br>in the group that is named<br>klmSecurityOfficerGroup. This user ID<br>is not case-sensitive. Alternatively, use<br>sklmadmin. Use the SKLMAdmin user ID to<br>administer IBM Security Key Lifecycle<br>Manager.<br>With the SKLMAdmin user ID, you can:<br>• View and use the IBM Security Key<br>Lifecycle Manager interface.<br>• Change the password for the IBM<br>Security Key Lifecycle Manager<br>administrator.<br>However, you cannot:<br>• Create one or more extra IBM Security<br>Key Lifecycle Manager administrator<br>user IDs.<br>Do WebSphere Application Server<br>administrator tasks such as creating or<br>assigning a role.<br>Start or stop the server. | Specify and securely store a password<br>during installation. |

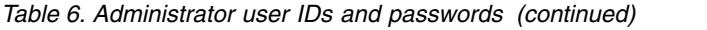

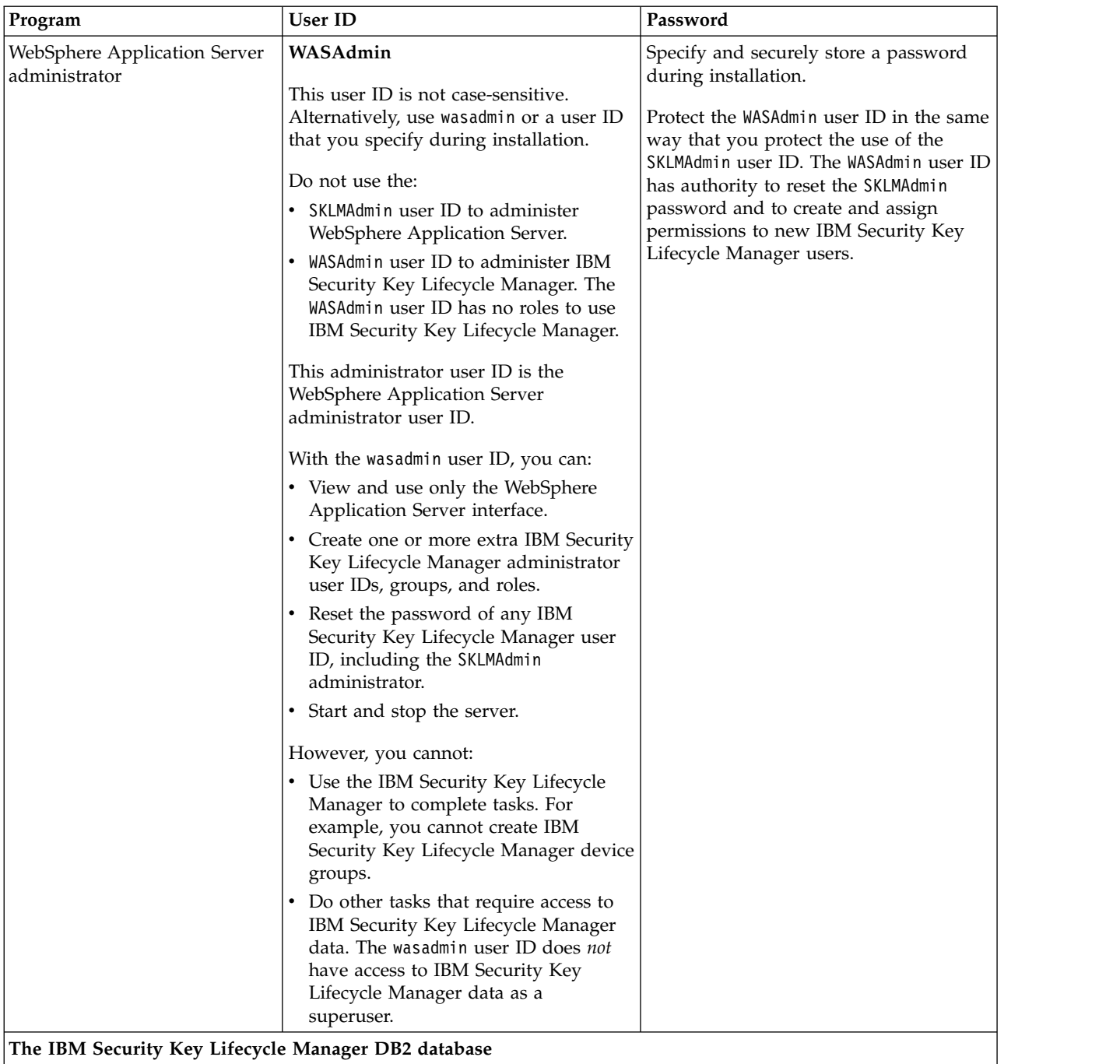

<span id="page-41-0"></span>*Table 6. Administrator user IDs and passwords (continued)*

| Program                        | <b>User ID</b>                                                                                                    | Password                                                                                                    |
|--------------------------------|----------------------------------------------------------------------------------------------------|----------------------------------------------------------------------------------------------------|
| Instance owner of the database | Windows, Linux, or AIX systems: The<br>default value is sklmdb27. You might<br>specify a different value during<br>installation. The ID is the installation<br>default user ID for the instance owner of<br>the database.<br>Do not specify a user ID greater than<br>eight characters in length.<br>The instance name is also sklmdb27.<br>If DB2 is on AIX or Linux, your user ID<br>must be in the bin or root group, or in a<br>separate group in which root is a<br>member.<br>If you use an existing user ID as<br>instance owner of the IBM Security Key<br>Lifecycle Manager database, the user ID<br>cannot own another database instance.<br>Note: Do not use a hyphen (-) or<br>underscore character (_) when you<br>specify a user ID for an existing copy of<br>DB <sub>2</sub> . | Specify and securely store a password<br>during installation. This password is an<br>operating system password. If you<br>change the password on the operating<br>system, you must change this password.<br>For more information, see Resetting a<br>password |
| Database instance              | The administrator ID sk1mdb27 owns a<br>DB2 instance named sk1mdb27.                                                                                                    |                                                                                                    |

# **Definitions for** *HOME* **and other directory variables**

You can customize the *HOME* directory for your specific implementation. Make the appropriate substitution for the definition of each directory variable.

The following table contains default definitions that are used in this information to represent the *HOME* directory level for various product installation paths.

*Table 7. HOME and other directory variables*

| Directory variable | Default definition                                                                                                    | Description                                                                                         |
|--------------------|----------------------------------------------------------------------------------------------------|----------------------------------------------------------------------------------------------------|
| DB HOME            | Windows systems:<br>drive:\Program<br>Files\IBM\DB2SKLMV27<br>AIX and Linux systems:<br>/opt/IBM/DB2SKLMV27                                                             | The directory that contains the DB2<br>application for IBM Security Key<br>Lifecycle Manager.       |
| DB INSTANCE HOME   | Windows<br>$drive\db{2adminID}$<br>For example, if the value of<br>drive is C: and the default DB2<br>administrator is sklmdb27,<br>DB_INSTANCE_HOME is<br>C:\SKLMDB27. | The directory that contains the DB2<br>database instance for IBM Security<br>Key Lifecycle Manager. |
|                    | Linux and $\text{AIX}^{\circledast}$<br>/home/db2adminID                                                                                                    |                                                                                                    |

<span id="page-42-0"></span>*Table 7. HOME and other directory variables (continued)*

| Directory variable | Default definition                                                                                                    | Description                                                                                                    |
|--------------------|----------------------------------------------------------------------------------------------------|----------------------------------------------------------------------------------------------------|
| WAS_HOME           | Windows<br>drive:\Program<br>Files\IBM\WebSphere\AppServer                                                                                                    | The WebSphere Application Server<br>home directory.                                                                                                    |
|                    | Linux and AIX<br>path/IBM/WebSphere/AppServer<br>For example: /opt/IBM/WebSphere/<br>AppServer                                                                                                    |                                                                                                    |
| SKLM_HOME          | Windows<br>WAS_HOME\products\sklm                                                                                                    | The IBM Security Key Lifecycle<br>Manager home directory.                                                                                                    |
|                    | Linux and AIX<br>WAS_HOME/products/sklm                                                                                                    |                                                                                                    |
| SKLM_INSTALL_HOME  | Windows<br>drive:\Program<br>Files\IBM\SKLMV27                                                                                                    | The directory that contains the IBM<br>Security Key Lifecycle Manager<br>license and migration files.                                                                                                    |
|                    | Linux and AIX<br>path/IBM/SKLMV27                                                                                                    |                                                                                                    |
| SKLM_DATA          | Windows<br><was_home>\products\sklm\data<br/><math>C:\P</math>rogram<br/>Files\IBM\WebSphere\<br/>AppServer\products\sklm\data<br/>Linux and AIX<br/><was home="">/products/sklm/data<br/>/opt/IBM/WebSphere/AppServer/<br/>products/sklm/data</was></was_home> | The directory that contains the files<br>that are exported from IBM Security<br>Key Lifecycle Manager such as<br>backup files, exported certificates,<br>and device group export files. Also,<br>you must save the files that you want<br>to import into IBM Security Key<br>Lifecycle Manager in this directory. |
| IM_INSTALL_DIR     | Windows<br>drive:\Program<br>Files\IBM\Installation<br>Manager                                                                                                    | The directory where IBM Installation<br>Manager is installed.                                                                                                    |
|                    | Linux and UNIX<br>/opt/ibm/InstallationManager                                                                                                    |                                                                                                    |
| IM_DATA_DIR        | Windows<br>drive:\ProgramData\IBM\<br>Installation Manager<br>Linux and UNIX<br>/var/ibm/InstallationManager                                                                                                    | The data directory, which is used to<br>store information about products that<br>are installed with Installation<br>Manager.<br>Note: ProgramData\ is a hidden<br>folder, and to see it you must modify<br>your view preferences in Explorer to<br>show hidden files and folders.                                 |

# **Release information**

The Release information topics describe information that is specific to this release of IBM Security Key Lifecycle Manager.

# <span id="page-43-0"></span>**System requirements**

Your environment must meet the minimum system requirements to install IBM Security Key Lifecycle Manager.

For information about hardware and software requirements, see the "Installing and configuring" section on IBM Knowledge Center for IBM Security Key Lifecycle Manager. The hardware and software requirements that are published are accurate at the time of publication.

Alternatively, see the detailed system requirements document at [http://pic.dhe.ibm.com/infocenter/prodguid/v1r0/clarity/](http://pic.dhe.ibm.com/infocenter/prodguid/v1r0/clarity/softwareReqsForProduct.html) [softwareReqsForProduct.html.](http://pic.dhe.ibm.com/infocenter/prodguid/v1r0/clarity/softwareReqsForProduct.html)

- 1. Enter IBM Security Key Lifecycle Manager.
- 2. Select the product version. For example, 2.7.
- 3. Select the operating system.
- 4. Click **Submit**.

# **Installation images and fix packs**

For distributed systems, obtain IBM Security Key Lifecycle Manager installation files and fix packs by using the IBM® Passport Advantage® website. You can also obtain the files by another means, such as a DVD as provided by your IBM sales representative.

The Passport Advantage website [\(http://www-01.ibm.com/software/lotus/](http://www-01.ibm.com/software/lotus/passportadvantage/pao_customer.html) [passportadvantage/pao\\_customer.html\)](http://www-01.ibm.com/software/lotus/passportadvantage/pao_customer.html) provides packages, referred to as eAssemblies, for various IBM products.

The Fix Central website provides fixes and updates for software, hardware, and operating system of your system. IBM Security Key Lifecycle Manager fix packs are published on the Fix Central website at [http://www.ibm.com/support/](http://www.ibm.com/support/fixcentral) [fixcentral.](http://www.ibm.com/support/fixcentral)

The "Installing and configuring" section on IBM Knowledge Center for IBM Security Key Lifecycle Manager provides instructions for installing and configuring IBM Security Key Lifecycle Manager and the prerequisite middleware products.

# <span id="page-44-0"></span>**Notices**

This information was developed for products and services offered in the U.S.A. IBM may not offer the products, services, or features discussed in this document in other countries. Consult your local IBM representative for information on the products and services currently available in your area. Any reference to an IBM product, program, or service is not intended to state or imply that only that IBM product, program, or service may be used. Any functionally equivalent product, program, or service that does not infringe any IBM intellectual property right may be used instead. However, it is the user's responsibility to evaluate and verify the operation of any non-IBM product, program, or service.

IBM may have patents or pending patent applications covering subject matter described in this document. The furnishing of this document does not give you any license to these patents. You can send license inquiries, in writing, to:

IBM Director of Licensing IBM Corporation North Castle Drive Armonk, NY 10504-1785 U.S.A.

For license inquiries regarding double-byte character set (DBCS) information, contact the IBM Intellectual Property Department in your country or send inquiries, in writing, to:

Intellectual Property Licensing Legal and Intellectual Property Law IBM Japan, Ltd. 19-21, Nihonbashi-Hakozakicho, Chuo-ku Tokyo 103-8510, Japan

**The following paragraph does not apply to the United Kingdom or any other country where such provisions are inconsistent with local law :**

INTERNATIONAL BUSINESS MACHINES CORPORATION PROVIDES THIS PUBLICATION "AS IS" WITHOUT WARRANTY OF ANY KIND, EITHER EXPRESS OR IMPLIED, INCLUDING, BUT NOT LIMITED TO, THE IMPLIED WARRANTIES OF NON-INFRINGEMENT, MERCHANTABILITY OR FITNESS FOR A PARTICULAR PURPOSE.

Some states do not allow disclaimer of express or implied warranties in certain transactions, therefore, this statement might not apply to you.

This information could include technical inaccuracies or typographical errors. Changes are periodically made to the information herein; these changes will be incorporated in new editions of the publication. IBM may make improvements and/or changes in the product(s) and/or the program(s) described in this publication at any time without notice.

Any references in this information to non-IBM Web sites are provided for convenience only and do not in any manner serve as an endorsement of those Web sites. The materials at those Web sites are not part of the materials for this IBM product and use of those Web sites is at your own risk.

IBM may use or distribute any of the information you supply in any way it believes appropriate without incurring any obligation to you.

Licensees of this program who wish to have information about it for the purpose of enabling: (i) the exchange of information between independently created programs and other programs (including this one) and (ii) the mutual use of the information which has been exchanged, should contact:

IBM Corporation 2Z4A/101 11400 Burnet Road Austin, TX 78758 U.S.A.

Such information may be available, subject to appropriate terms and conditions, including in some cases payment of a fee.

The licensed program described in this document and all licensed material available for it are provided by IBM under terms of the IBM Customer Agreement, IBM International Program License Agreement or any equivalent agreement between us.

Any performance data contained herein was determined in a controlled environment. Therefore, the results obtained in other operating environments may vary significantly. Some measurements may have been made on development-level systems and there is no guarantee that these measurements will be the same on generally available systems. Furthermore, some measurement may have been estimated through extrapolation. Actual results may vary. Users of this document should verify the applicable data for their specific environment.

Information concerning non-IBM products was obtained from the suppliers of those products, their published announcements or other publicly available sources. IBM has not tested those products and cannot confirm the accuracy of performance, compatibility or any other claims related to non-IBM products. Questions on the capabilities of non-IBM products should be addressed to the suppliers of those products.

All statements regarding IBM's future direction or intent are subject to change or withdrawal without notice, and represent goals and objectives only.

All IBM prices shown are IBM's suggested retail prices, are current and are subject to change without notice. Dealer prices may vary.

This information is for planning purposes only. The information herein is subject to change before the products described become available.

This information contains examples of data and reports used in daily business operations. To illustrate them as completely as possible, the examples include the names of individuals, companies, brands, and products. All of these names are fictitious and any similarity to the names and addresses used by an actual business enterprise is entirely coincidental.

#### COPYRIGHT LICENSE:

This information contains sample application programs in source language, which illustrate programming techniques on various operating platforms. You may copy, modify, and distribute these sample programs in any form without payment to

<span id="page-46-0"></span>IBM, for the purposes of developing, using, marketing or distributing application programs conforming to the application programming interface for the operating platform for which the sample programs are written. These examples have not been thoroughly tested under all conditions. IBM, therefore, cannot guarantee or imply reliability, serviceability, or function of these programs. You may copy, modify, and distribute these sample programs in any form without payment to IBM for the purposes of developing, using, marketing, or distributing application programs conforming to IBM's application programming interfaces.

Each copy or any portion of these sample programs or any derivative work, must include a copyright notice as follows:

© (your company name) (year). Portions of this code are derived from IBM Corp. Sample Programs. © Copyright IBM Corp. \_enter the year or years\_. All rights reserved.

If you are viewing this information in softcopy form, the photographs and color illustrations might not be displayed.

# **Terms and conditions for product documentation**

Permissions for the use of these publications are granted subject to the following terms and conditions.

#### **Applicability**

These terms and conditions are in addition to any terms of use for the IBM website.

### **Personal use**

You may reproduce these publications for your personal, noncommercial use provided that all proprietary notices are preserved. You may not distribute, display or make derivative work of these publications, or any portion thereof, without the express consent of IBM.

# **Commercial use**

You may reproduce, distribute and display these publications solely within your enterprise provided that all proprietary notices are preserved. You may not make derivative works of these publications, or reproduce, distribute or display these publications or any portion thereof outside your enterprise, without the express consent of IBM.

**Rights** Except as expressly granted in this permission, no other permissions, licenses or rights are granted, either express or implied, to the publications or any information, data, software or other intellectual property contained therein.

IBM reserves the right to withdraw the permissions granted herein whenever, in its discretion, the use of the publications is detrimental to its interest or, as determined by IBM, the above instructions are not being properly followed.

You may not download, export or re-export this information except in full compliance with all applicable laws and regulations, including all United States export laws and regulations

IBM MAKES NO GUARANTEE ABOUT THE CONTENT OF THESE PUBLICATIONS. THE PUBLICATIONS ARE PROVIDED "AS-IS" AND WITHOUT WARRANTY OF ANY KIND, EITHER EXPRESSED OR

# <span id="page-47-0"></span>**Trademarks**

IBM, the IBM logo, and ibm.com are trademarks or registered trademarks of International Business Machines Corp., registered in many jurisdictions worldwide. Other product and service names might be trademarks of IBM or other companies. A current list of IBM trademarks is available on the web at [http://www.ibm.com/](http://www.ibm.com/legal/copytrade.shtml) [legal/copytrade.shtml.](http://www.ibm.com/legal/copytrade.shtml)

Adobe, Acrobat, PostScript and all Adobe-based trademarks are either registered trademarks or trademarks of Adobe Systems Incorporated in the United States, other countries, or both.

IT Infrastructure Library is a registered trademark of the Central Computer and Telecommunications Agency which is now part of the Office of Government Commerce.

Intel, Intel logo, Intel Inside, Intel Inside logo, Intel Centrino, Intel Centrino logo, Celeron, Intel Xeon, Intel SpeedStep, Itanium, and Pentium are trademarks or registered trademarks of Intel Corporation or its subsidiaries in the United States and other countries.

Linux is a trademark of Linus Torvalds in the United States, other countries, or both.

Microsoft, Windows, Windows NT, and the Windows logo are trademarks of Microsoft Corporation in the United States, other countries, or both.

ITIL is a registered trademark, and a registered community trademark of the Office of Government Commerce, and is registered in the U.S. Patent and Trademark Office.

UNIX is a registered trademark of The Open Group in the United States and other countries.

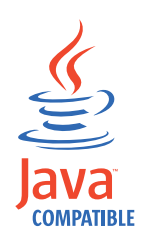

Java and all Java-based trademarks and logos are trademarks or registered trademarks of Oracle and/or its affiliates.

Cell Broadband Engine is a trademark of Sony Computer Entertainment, Inc. in the United States, other countries, or both and is used under license therefrom.

Linear Tape-Open, LTO, the LTO Logo, Ultrium, and the Ultrium logo are trademarks of HP, IBM Corp. and Quantum in the U.S. and other countries.

# <span id="page-48-0"></span>**Index**

# **Numerics**

3592 [device group](#page-33-0) 30 [encryption](#page-19-0) 1[6, 17](#page-20-0)

**A** [active, state](#page-8-0) 5 administrator [DB2](#page-37-0) 34 [groups](#page-32-0) 29 [IBM Security Key Lifecycle](#page-37-0) [Manager](#page-37-0) 34 [klmBackupRestoreGroup](#page-31-0) 28 [klmGUICLIAccessGroup](#page-31-0) 28 [klmSecurityOfficer](#page-31-0) 28 [limiting available tasks](#page-31-0) 28 [LTOAdmin](#page-33-0) 30 [LTOAuditor](#page-33-0) 30 [LTOOperator](#page-33-0) 30 [predefined groups](#page-31-0) 28 [protected objects](#page-32-0) 29 [roles](#page-32-0) 29 [SKLMAdmin](#page-31-0) 28 [SKLMAdmin user ID](#page-31-0) 28 [WASAdmin](#page-31-0) 28 [WebSphere Application Server](#page-37-0) 34 [Advanced Encryption Standard](#page-19-0) 16 [AES keys, encryption](#page-19-0) 1[6, 18](#page-21-0)[, 20](#page-23-0) [asymmetric keys](#page-20-0) 17 audit [Common Base Event \(CBE\) format](#page-11-0) 8 [overview](#page-11-0) 8 [automated clone replication](#page-11-0) 8

# **B**

backup and restore [configuration files](#page-28-0) 25 [database](#page-28-0) 25 [enableHighScaleBackup](#page-26-0) 23 [enablePBEInHSM](#page-28-0) 25 encryption [hsm-based](#page-28-0) 25 [password-based](#page-27-0) 24 [encryption, hsm-based](#page-29-0) 26 [encryption, password-based](#page-29-0) 26 hsm-based [encryption](#page-26-0) 2[3, 25](#page-28-0) [klmBackupRestoreGroup](#page-31-0) 28 [known state](#page-29-0) 26 [overview](#page-11-0) [8, 23](#page-26-0) password-based [encryption](#page-26-0) 2[3, 24](#page-27-0) security [backup file, do not edit](#page-29-0) 26 [password](#page-29-0) 26 [BRCD\\_ENCRYPTOR device group](#page-33-0) 30

# **C**

compliance [mode, strict](#page-15-0) 12 [NIST SP 800-131A](#page-15-0) 12 component [DB2](#page-25-0) 22 [IBM Security Key Lifecycle Manager](#page-25-0) [server](#page-25-0) 22 [replica server](#page-25-0) 22 [WebSphere Application Server](#page-25-0) 22 components [IBM Security Key Lifecycle](#page-24-0) [Manager](#page-24-0) 21 [compromised, state](#page-8-0) 5 [configuration files, backup and](#page-28-0) [restore](#page-28-0) 25 [corruption, backup file](#page-29-0) 26 cross-platform [backup](#page-11-0) 8 [restore](#page-11-0) 8 [cryptographic](#page-14-0) 1[1, 12](#page-15-0)

**D**

database [backup and restore](#page-28-0) 25 [replica server, same as primary](#page-26-0) 23 [DB\\_HOME, default directory](#page-41-0) 38 [DB\\_INSTANCE\\_HOME, default](#page-41-0) [directory](#page-41-0) 38 D<sub>B2</sub> sklmdb2 [instance name](#page-37-0) 34 [instance owner](#page-37-0) 34 deployment [DB2](#page-25-0) 22 [IBM Security Key Lifecycle Manager](#page-25-0) [server](#page-25-0) 22 [replica server](#page-25-0) 22 [WebSphere Application Server](#page-25-0) 22 [device group, overview](#page-8-0) 5 device groups [3592](#page-33-0) 30 [BRCD\\_ENCRYPTOR](#page-33-0) 30 [DS5000](#page-33-0) 30 [DS8000](#page-33-0) 30 [ETERNUS\\_DX](#page-33-0) 30 [LTO](#page-33-0) 30 [ONESECURE](#page-33-0) 30 [XIV](#page-33-0) 30 directory [DB\\_HOME default](#page-41-0) 38 [DB\\_INSTANCE\\_HOME default](#page-41-0) 38 [default definitions](#page-41-0) 38 [SKLM\\_DATA, default](#page-41-0) 38 [SKLM\\_HOME default](#page-41-0) 38 [SKLM\\_INSTALL\\_HOME, default](#page-41-0) 38 [WAS\\_HOME default](#page-41-0) 38 [domain controller, unsupported for](#page-25-0) [installation](#page-25-0) 22

DS5000 [device group](#page-33-0) 30 [encryption](#page-23-0) 20 DS8000 [device group](#page-33-0) 30 [encryption](#page-21-0) 1[8, 19](#page-22-0)

# **E**

encryption [3592 tape drive](#page-19-0) 1[6, 17](#page-20-0) [AES keys](#page-19-0) 16 key [256-bit AES standard](#page-13-0) 1[0, 18](#page-21-0)[, 20](#page-23-0) [asymmetric](#page-13-0) 1[0, 17](#page-20-0) [symmetric](#page-21-0) 1[8, 20](#page-23-0) [LTO tape drive](#page-19-0) 16 management [3592 tape drive](#page-19-0) 16 [DS5000](#page-23-0) 20 [DS8000](#page-21-0) 1[8, 19](#page-22-0) [LTO tape drive](#page-21-0) 18 [password-based](#page-28-0) 2[5, 27](#page-30-0) [ETERNUS\\_DX](#page-33-0) 30 event [Common Base Event \(CBE\) format](#page-11-0) 8 [syslog](#page-11-0) 8 [export, device group](#page-23-0) 20

# **F**

features [3592 tape drive](#page-10-0) 7 [audit](#page-11-0) 8 [auto-pending device](#page-7-0) 4 [automated clone replication](#page-11-0) 8 [backup and restore](#page-11-0) 8 [BRCD\\_ENCRYPTOR device](#page-7-0) 4 [certificate, additional for DS8000](#page-7-0) [Turbo drives](#page-7-0) 4 [concurrent administration](#page-7-0) 4 [DS5000 storage servers](#page-7-0) 4 [Hardware Security Module](#page-7-0) 4 [Hardware Security Modules](#page-12-0) 9 [HSM](#page-7-0) [4, 9](#page-12-0) key [deployment](#page-8-0) 5 [group](#page-8-0) 5 [metadata](#page-8-0) 5 [states](#page-8-0) 5 [Key Management Interoperability](#page-7-0) [Protocol](#page-7-0) 4 [keystore](#page-10-0) 7 [LDAP](#page-7-0) 4 [LTO tape drive](#page-10-0) 7 [ONESECURE device](#page-7-0) 4 overview [3592 tape drive](#page-10-0) 7 [audit](#page-11-0) 8 [backup and restore](#page-11-0) [8, 23](#page-26-0)

features *(continued)* overview *(continued)* [compliance](#page-14-0) 11 [component deployment](#page-25-0) 22 [device group, export](#page-8-0) [5, 20](#page-23-0) [device group, import](#page-8-0) [5, 20](#page-23-0) [disk drives](#page-10-0) 7 [DS5000 storage server](#page-10-0) 7 [DS8000 Turbo drive](#page-10-0) 7 [encryption, keys](#page-13-0) 1[0, 11](#page-14-0) [FIPS](#page-14-0) 11 [key deployment](#page-8-0) 5 [key group](#page-8-0) 5 [key metadata](#page-8-0) 5 [key states](#page-8-0) 5 [keystore](#page-10-0) 7 [KMIP](#page-16-0) 13 [LTO tape drive](#page-10-0) 7 [NIST SP 800-131A](#page-15-0) 12 [replica server](#page-25-0) 22 [replication](#page-30-0) 27 [roles](#page-33-0) 3[0, 33](#page-36-0) [Suite B](#page-15-0) 12 [tape drives](#page-10-0) 7 [overview, device group](#page-8-0) 5 [replication](#page-7-0) 4 [role-based access](#page-7-0) 4 [serial number, variable length](#page-7-0) 4 [symmetric keys, DS5000 storage](#page-7-0) [servers](#page-7-0) 4 [trusted certificate, management](#page-7-0) 4 [wizard](#page-7-0) 4 FIPS [IBMJCEFIPS cryptographic](#page-14-0) [provider](#page-14-0) 11 [requirement](#page-14-0) 11 fix packs [Passport Advantage](#page-43-0) 40 [fixes, replica server same as primary](#page-26-0) 23 free disk space [replica server](#page-26-0) 23

# **G**

group [LTOAdmin](#page-36-0) 33 [LTOAuditor](#page-37-0) 34 [LTOOperator](#page-36-0) 33

# **H**

handshake [SSL/TSL](#page-12-0) 9 [wizard](#page-12-0) 9 hardware and software [system requirements](#page-43-0) 40 Hardware Security Modules [master key](#page-12-0) 9 [HSM](#page-12-0) 9

# **I**

[IBM License Metric Tool](#page-5-0) 2 IBM Security Key Lifecycle Manager [components](#page-24-0) 21 [IBMJCEFIPS cryptographic provider](#page-14-0) 11 images [installation instructions](#page-43-0) 40 [Passport Advantage](#page-43-0) 40 [import, device group](#page-23-0) 20 [initial user ID and password](#page-37-0) 34 installation images [fix packs](#page-43-0) 40 [Passport Advantage](#page-43-0) 40 instance [name, sklmdb2](#page-37-0) 34 [owner, sklmdb2](#page-37-0) 34

# **K**

key [deployment overview](#page-8-0) 5 [encryption](#page-13-0) 10 [group overview](#page-8-0) 5 [metadata overview](#page-8-0) 5 states [active](#page-8-0) 5 [compromised](#page-8-0) 5 [pending](#page-8-0) 5 [symmetric](#page-13-0) 10 keystore [overview](#page-10-0) 7 [klmAdminDeviceGroup permission](#page-33-0) 30 [klmAudit permission](#page-33-0) 30 [klmBackup permission](#page-33-0) 30 [klmBackupRestoreGroup](#page-31-0) 2[8, 30](#page-33-0) [klmConfigure permission](#page-33-0) 30 [klmCreate permission](#page-33-0) 30 [klmDelete permission](#page-33-0) 30 [klmGet permission](#page-33-0) 30 [klmGUICLIAccessGroup](#page-33-0) 30 [klmModify permission](#page-33-0) 30 [klmRestore permission](#page-33-0) 30 [klmSecurityOfficer](#page-31-0) 28 [klmSecurityOfficerGroup](#page-33-0) 30 [klmView permission](#page-33-0) 30 [KMIPListener.ssl.port, property](#page-16-0) 13

**L** [languages support](#page-6-0) 3 LDAP integration [IBM Security Key Lifecycle](#page-12-0) [Manager](#page-12-0) 9 user repositories [LDAP](#page-12-0) 9 login [port number](#page-37-0) 34 [URL](#page-37-0) 34 [user ID and password](#page-37-0) 34 [WebSphere Application Server](#page-37-0) [port](#page-37-0) 34 LTO [device group](#page-33-0) 30 [encryption](#page-19-0) 1[6, 18](#page-21-0) [LTOAdmin](#page-33-0) 3[0, 33](#page-36-0) [LTOAuditor](#page-33-0) 3[0, 34](#page-37-0) [LTOOperator](#page-33-0) 3[0, 33](#page-36-0)

# **M**

master key [master key](#page-12-0) 9 [metadata, key](#page-8-0) 5

# **N**

[NSA](#page-15-0) 12

**O** [ONESECURE device group](#page-33-0) 30 operating system [replica server, same as primary](#page-26-0) 23 overview [backup and restore](#page-11-0) [8, 24](#page-27-0)[, 25](#page-28-0) features [audit](#page-11-0) 8 [automated replication](#page-30-0) 27 [backup and restore](#page-11-0) [8, 23](#page-26-0)[, 24](#page-27-0)[, 25](#page-28-0) [component deployment](#page-25-0) 22 [export, device group](#page-8-0) [5, 20](#page-23-0) [FIPS](#page-14-0) 11 [import, device group](#page-8-0) [5, 20](#page-23-0) [key deployment](#page-8-0) 5 [key encryption](#page-13-0) 10 [key group](#page-8-0) 5 [key metadata](#page-8-0) 5 [key states](#page-8-0) 5 [keystore](#page-10-0) 7 [NIST](#page-14-0) 11 [NIST SP 800-131A](#page-15-0) 12 [replica server](#page-25-0) 22 [replication](#page-30-0) 27 [roles](#page-33-0) 3[0, 33](#page-36-0) [Suite B](#page-14-0) 1[1, 12](#page-15-0) [tape drives](#page-10-0) 7 [product](#page-4-0) 1 [replication](#page-30-0) 27

# **P**

[Passport Advantage, installation](#page-43-0) [images](#page-43-0) 40 password [backup file](#page-29-0) 26 [initial login](#page-37-0) 34 [patches, replica server same as](#page-26-0) [primary](#page-26-0) 23 [pending, state](#page-8-0) 5 permissions [klmAdminDeviceGroup](#page-33-0) 30 [klmAudit](#page-33-0) 30 [klmBackup](#page-33-0) 30 [klmConfigure](#page-33-0) 30 [klmCreate](#page-33-0) 30 [klmDelete](#page-33-0) 30 [klmGet](#page-33-0) 30 [klmModify](#page-33-0) 30 [klmRestore](#page-33-0) 30 [klmView](#page-33-0) 30 port [installation default](#page-37-0) 34 number [https address](#page-37-0) 34

product features [auto-pending device](#page-7-0) 4 [BRCD\\_ENCRYPTOR device](#page-7-0) 4 [certificate, additional for DS8000](#page-7-0) [Turbo drives](#page-7-0) 4 [concurrent administration](#page-7-0) 4 [DS5000 storage servers](#page-7-0) 4 [Key Management Interoperability](#page-7-0) [Protocol](#page-7-0) 4 [ONESECURE device](#page-7-0) 4 [role-based access](#page-7-0) 4 [serial number, variable length](#page-7-0) 4 [symmetric keys, DS5000 storage](#page-7-0) [servers](#page-7-0) 4 [trusted certificate, management](#page-7-0) 4 [overview](#page-4-0) 1 property [KMIPListener.ssl.port](#page-16-0) 13 [TransportListener.ssl.timeout](#page-16-0) 13

# **R**

replica server [deployment](#page-25-0) 22 requirements [database](#page-26-0) 23 [free disk space](#page-26-0) 23 [IBM Security Key Lifecycle](#page-26-0) [Manager server](#page-26-0) 23 [operating system](#page-26-0) 23 replication [automated clone replication](#page-11-0) 8 [clone server](#page-30-0) 27 [clone, five copies](#page-11-0) 8 [enableHighScaleBackup](#page-30-0) 27 encryption [hsm-based](#page-30-0) 27 hsm-based [encryption](#page-30-0) 27 [master server](#page-30-0) 27 [overview](#page-30-0) 27 password-based [encryption](#page-30-0) 27

replication restore [enablePBEInHSM](#page-30-0) 27 requirements [cryptographic](#page-14-0) 1[1, 12](#page-15-0) [FIPS](#page-14-0) 11 [Suite B](#page-15-0) 12 roles [suppressmonitor](#page-33-0) 30 [WebSphere Application Server](#page-37-0) 34

# **S**

security [audit log Common Base Event \(CBE\)](#page-13-0) [specification](#page-13-0) 10 backup file [corrupt if edited](#page-29-0) 26 [password](#page-29-0) 26 [restore](#page-29-0) 26 [compromised key state](#page-8-0) 5 [FIPS](#page-14-0) 11 [Suite B](#page-15-0) 12 [SKLM\\_DATA, default directory](#page-41-0) 38 [SKLM\\_HOME, default directory](#page-41-0) 38 [SKLM\\_INSTALL\\_HOME, default](#page-41-0) [directory](#page-41-0) 38 [SKLMAdmin](#page-31-0) 2[8, 34](#page-37-0) sklmdb2 [instance name](#page-37-0) 34 [instance owner](#page-37-0) 34 software identification tag [usage, license](#page-5-0) 2 SSL/TSL [handshake](#page-12-0) 9 [wizard](#page-12-0) 9 states [active](#page-8-0) 5 [compromised](#page-8-0) 5 [pending](#page-8-0) 5 Suite B [NSA](#page-15-0) 12 [support languages](#page-6-0) 3 [suppressmonitor role](#page-33-0) 30 system requirements [hardware and software](#page-43-0) 40

**T** tape drives [3592 tape drive](#page-10-0) 7 [LTO tape drive](#page-10-0) 7 [overview](#page-10-0) 7 [TransportListener.ssl.timeout,](#page-16-0) [property](#page-16-0) 13 [Triple DES keys, encryption](#page-21-0) 1[8, 20](#page-23-0) [TS3592, device family](#page-33-0) 30

# **U**

usage metrics [IBM License Metric Tool](#page-5-0) 2 user groups [klmBackupRestoreGroup](#page-33-0) 30 [klmGUICLIAccessGroup](#page-33-0) 30 [klmSecurityOfficerGroup](#page-33-0) 30 [LTOAdmin](#page-33-0) 30 [LTOAuditor](#page-33-0) 30 [LTOOperator](#page-33-0) 30 user ID [IBM Security Key Lifecycle Manager](#page-37-0) [administrator](#page-37-0) 34 [initial login](#page-37-0) 34 [WebSphere Application Server](#page-37-0) [administrator](#page-37-0) 34

# **W**

[WAS\\_HOME, default directory](#page-41-0) 38 [WASAdmin](#page-31-0) 2[8, 34](#page-37-0) [WebSphere Application Server roles](#page-37-0) 34 what is new [configuration, truststore](#page-4-0) 1 [encryption, hsm-based](#page-4-0) 1 [export and import, device group](#page-4-0) 1 [improvement, installation](#page-4-0) 1 [integration, LDAP](#page-4-0) 1

# **X**

[XIV](#page-33-0) 30